# GEOHome v1.0

# Overview, Installation and Operator's Manual

*DCM-1.001*

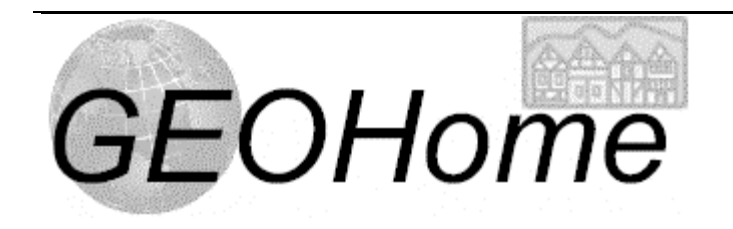

Tom Kralidis tom.kralidis@ccrs.nrcan.gc.ca

#### **Copyright**

GEOHome 2000

#### **Trademarks**

The following are trademarks or registered trademarks of their respective companies or organizations:

Perl (Free Software Foundation)

ESRI (Environmental Systems Research Institute)

UNIX is a registered trademark of AT&T Bell Laboratories

Windows

#### **Document Information**

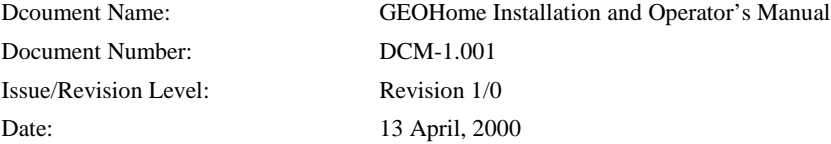

### **Document Signoff**

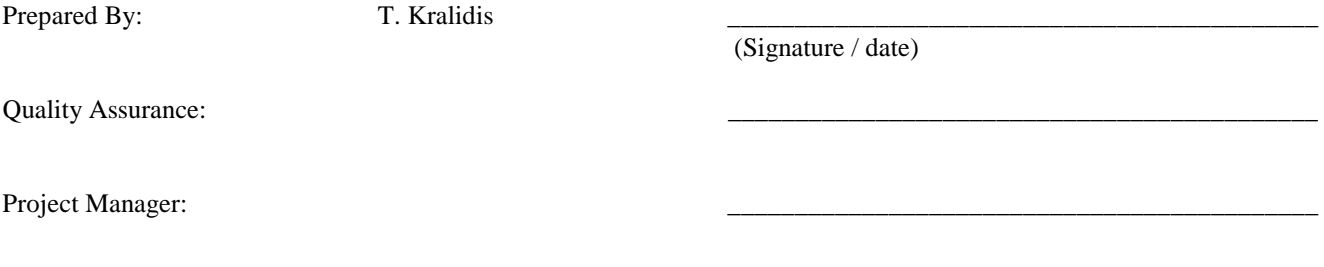

## **Change Record**

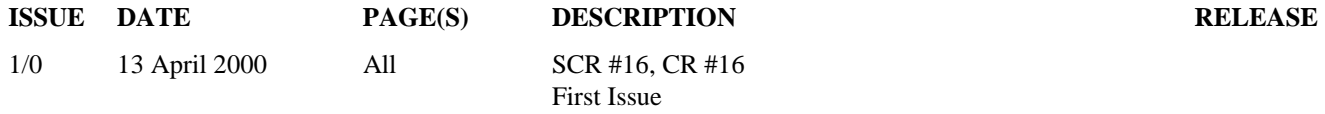

## **PREFACE**

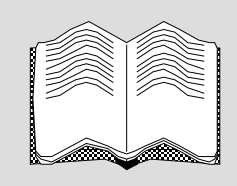

# **Table of Contents**

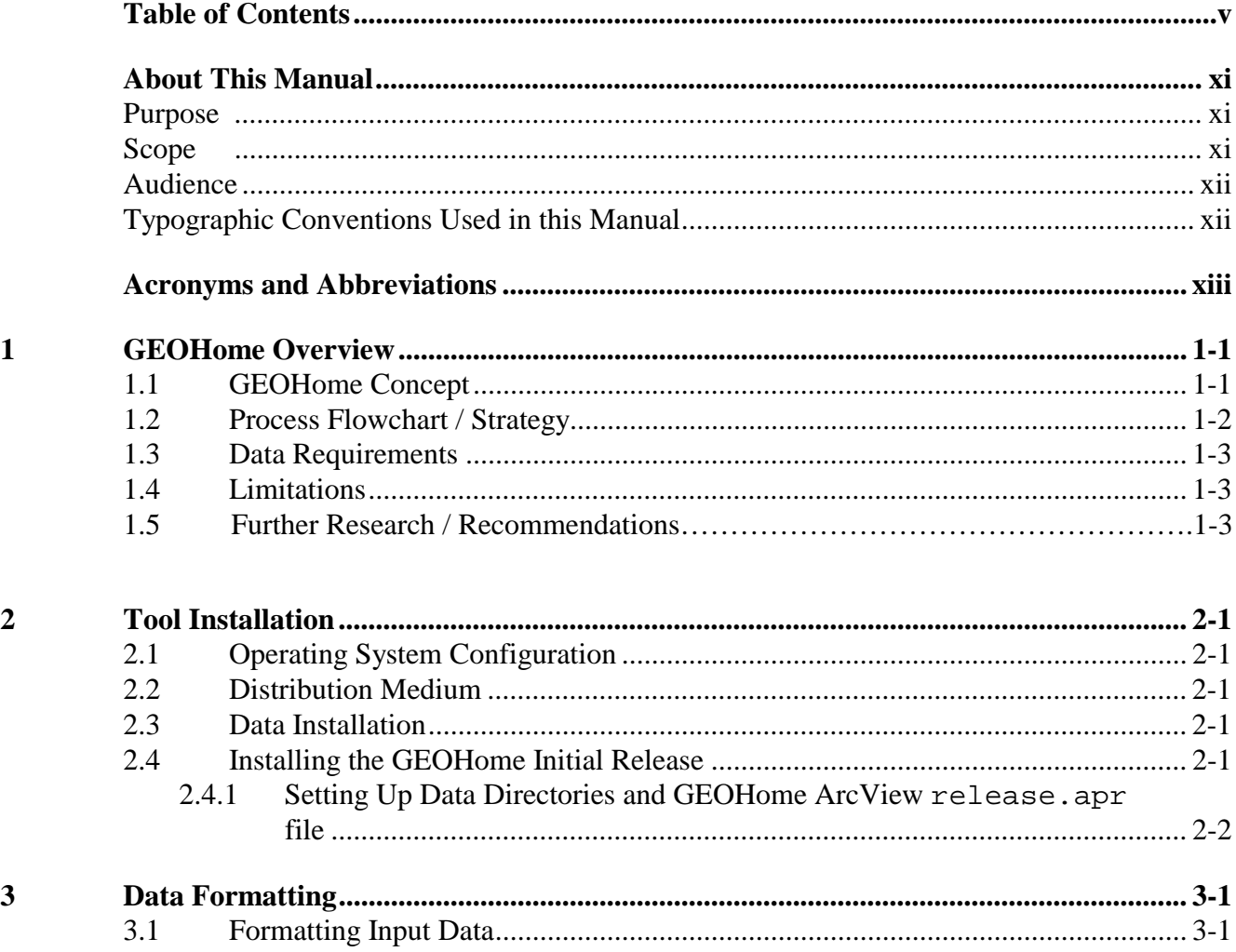

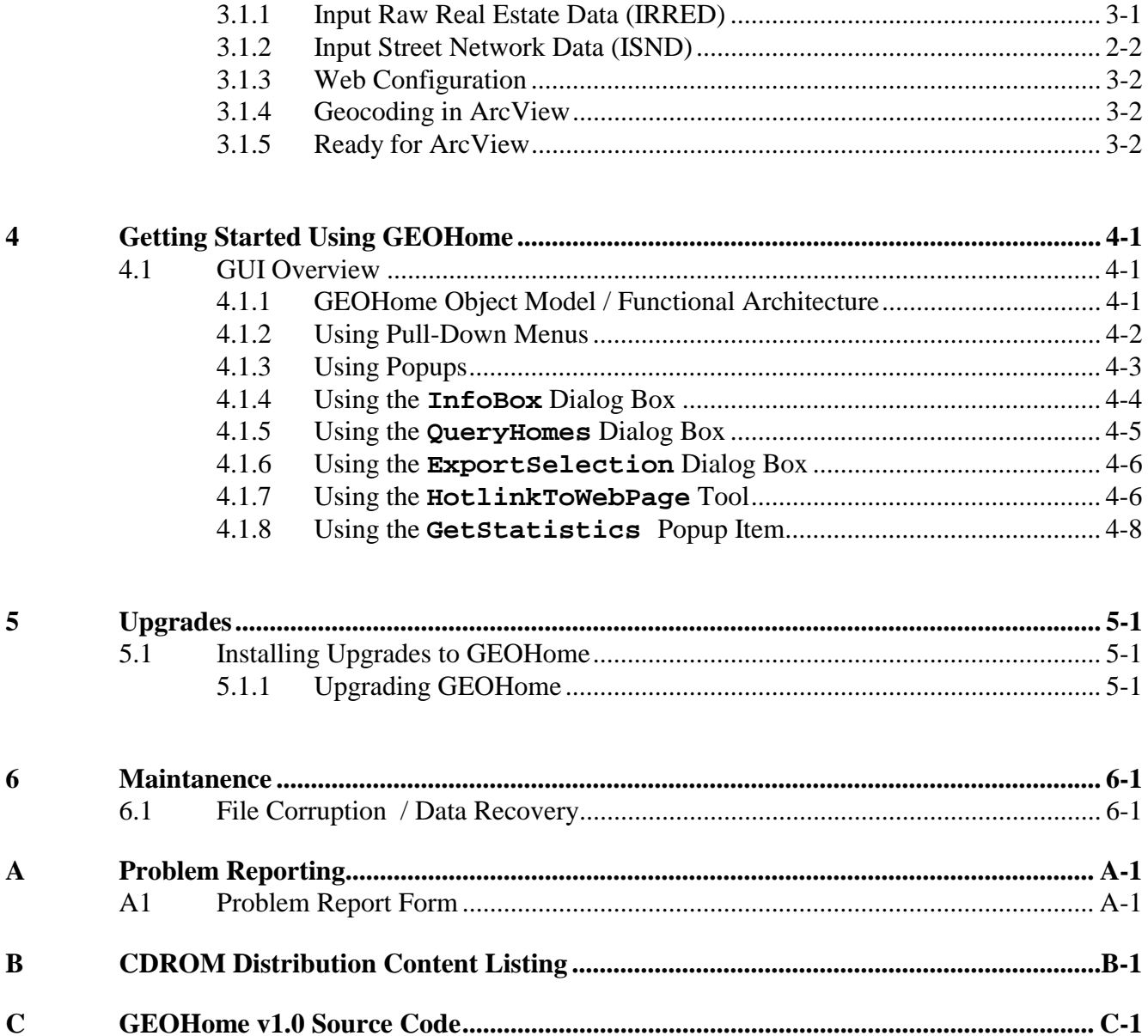

# List Of Figures

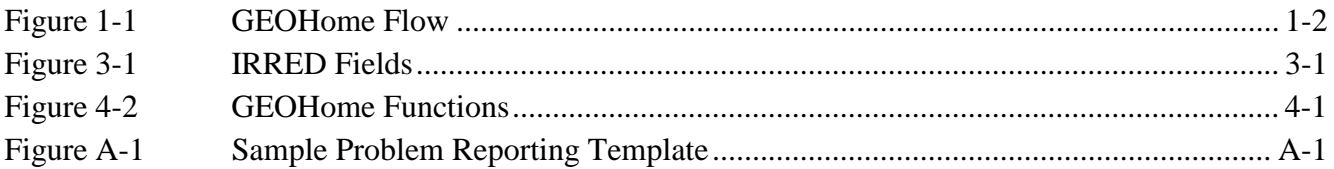

# List Of Tables

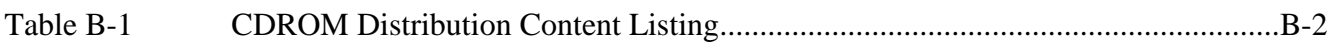

#### PREFACE

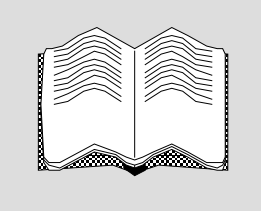

# <span id="page-8-0"></span>About This Manual

# **Purpose**

This document is intended for use by those individuals who are responsible for the installation and operation of the GEOHome tool after delivery. Enclosed descriptions provide a complete set of procedures related GEOHome tool and data installation, routine maintenance, upgrading, and problem reporting.

## **Scope**

This document is the primary reference for:

- technical overview
- tool installation
- data formatting / integration
- software operation
- software upgrades
- routine software maintenance
- problem reporting
- current distribution content listing
- source code

It does not cover such things as:

- <span id="page-9-0"></span>• normal operation of the system
- detailed technical description of any of the system components

## **Audience**

This manual is intended for users who are familiar with ESRI ArcView 3.1 operations, and possess at least an intermediate knowledge of:

- Windows / UNIX operating systems
- Perl / CGI / Web programming

## **Typographic Conventions Used in this Manual**

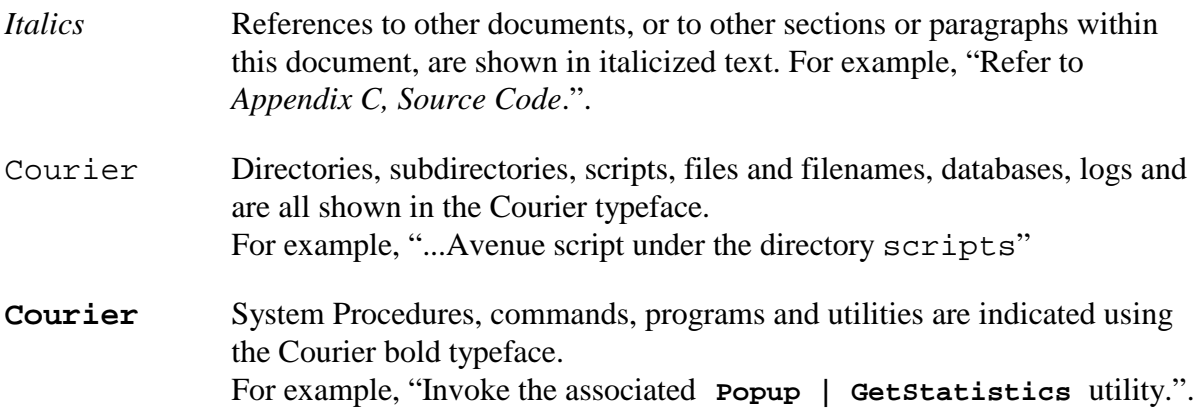

## PREFACE

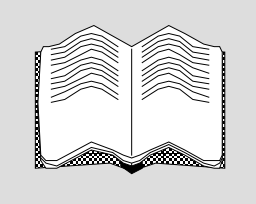

# <span id="page-10-0"></span>Acronyms and Abbreviations

# **A**

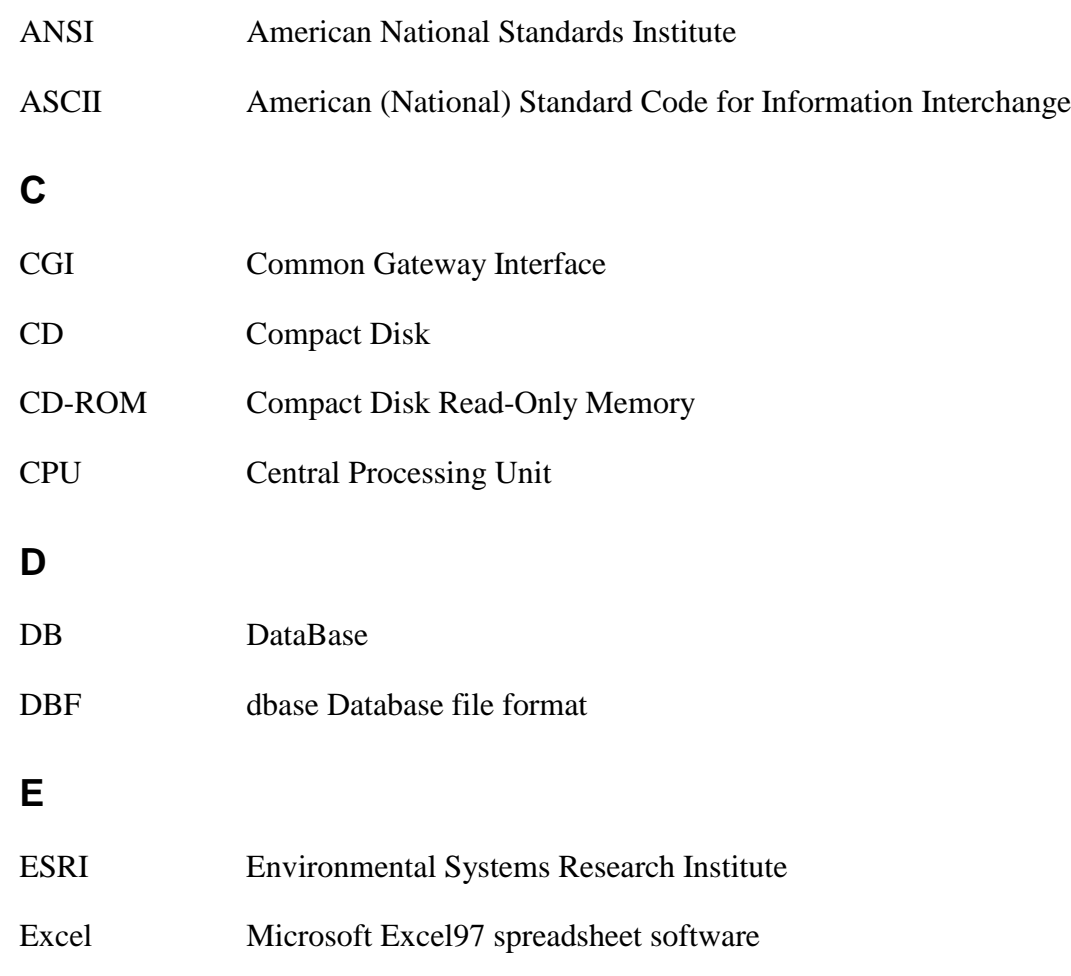

# **F**

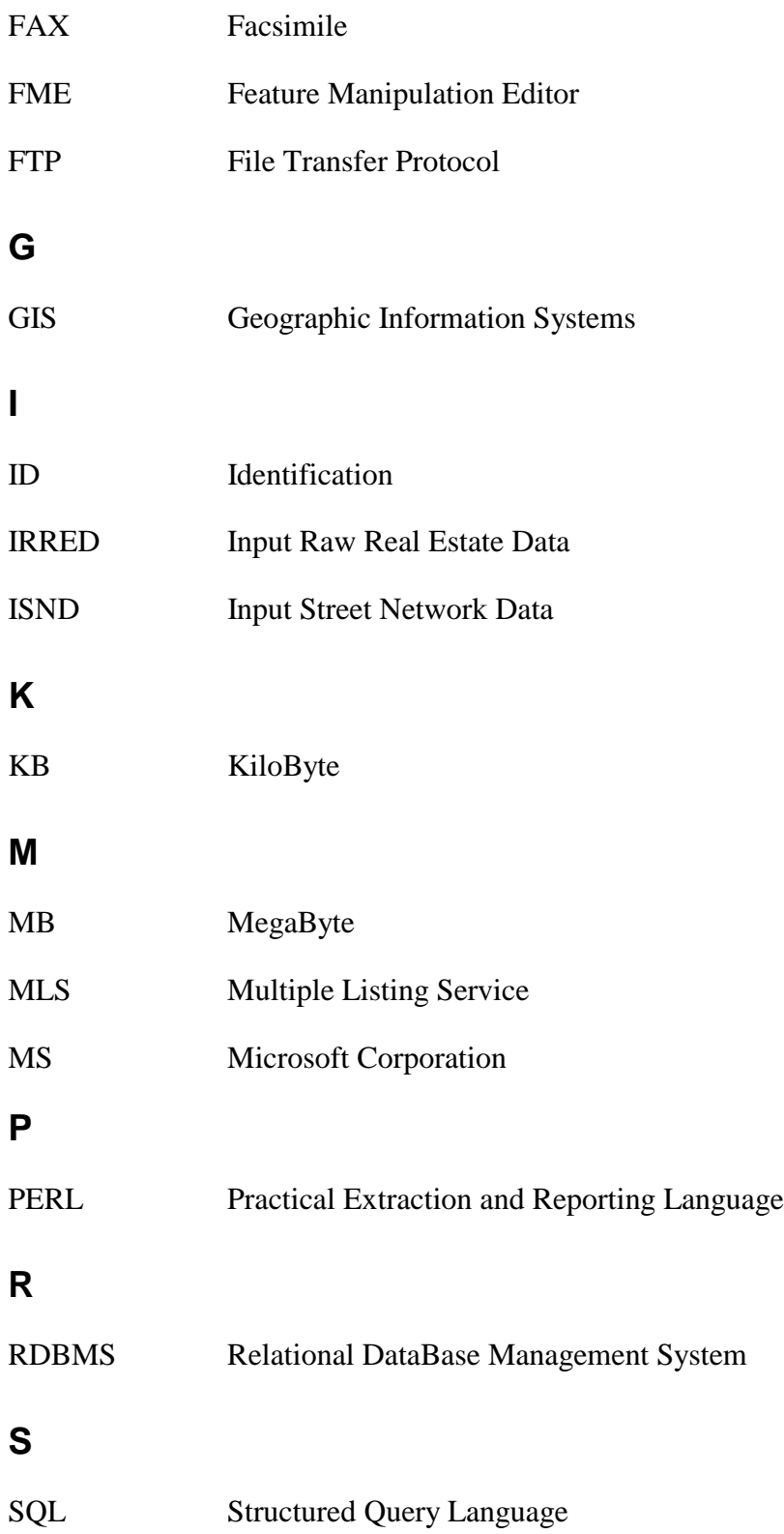

# GEOHome Overview

# **1.1 GEOHome Concept**

The GEOHome project combines software and GIS development to produce a hybrid webbased GIS application that allows users to spatially query maps, attached to real estate information. This development breaks the barrier of searching for house information from data records and low-resolution imagery independent of eachother.

The GEOHome project also integrates GIS and web applications, by linking spatial data directly to online resources and information. With the revolution of technology, bandwidth speeds and Internet applications, many organizations are moving their document types directly to their HTTP server. The idea of GEOHome in relation to web applications is to integrate / interact. This eliminates need for redefining a document structure inline to the GIS application if there is one already in place.

Finally, the GEOHome principle is based on open-source conventions i.e. freely available / editable source code, customization and development. All source code is available on the GEOHome distribution, and in *Appendix C: GEOHome v1.0 Source Code*. The GEOHome website acts as the central repository for development news on the GEOHome system. Development contributions are welcome and accepted at:

<http://www.nrcan.gc.ca/~tkralidi/tkralidi/gis/project/>

# **1.2 Process Flowchart / Strategy**

#### **Figure 1-1: GEOHome Flow**

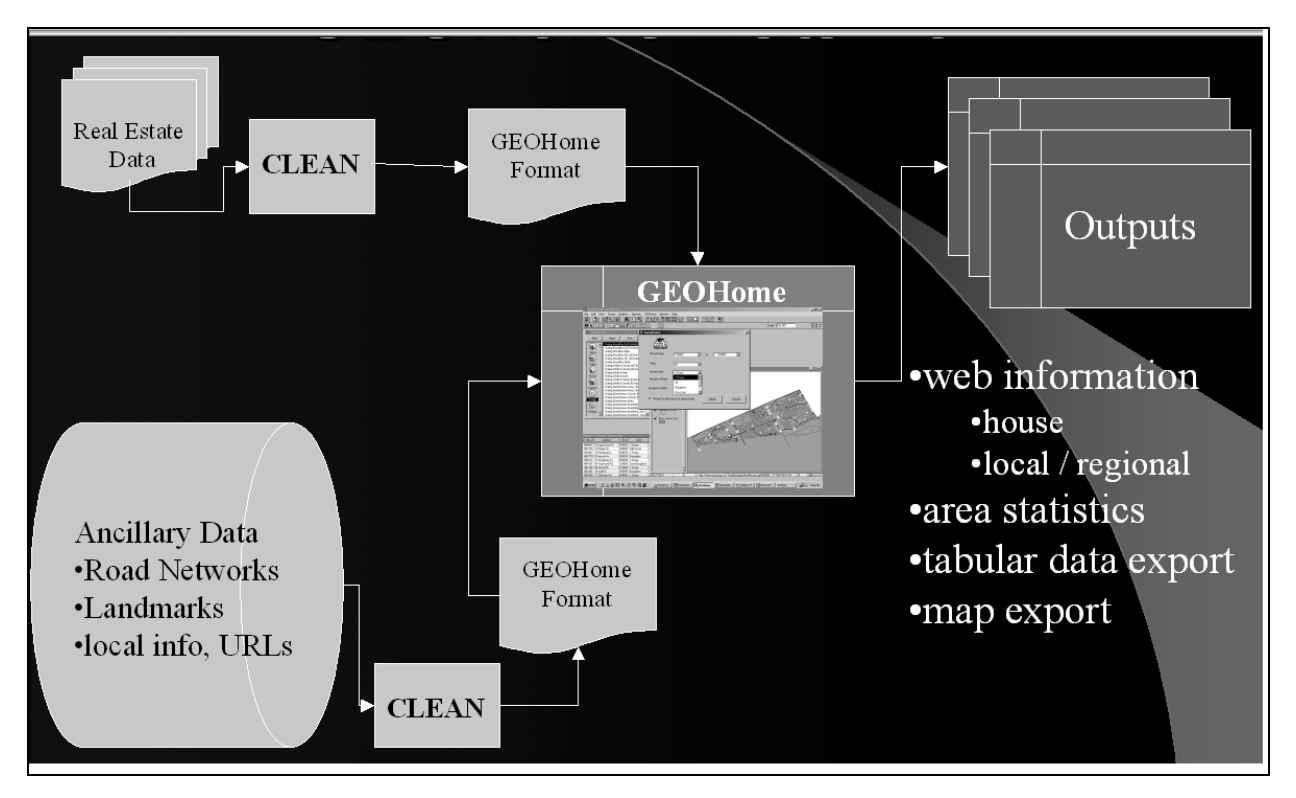

The GEOHome strategy follows a simple, scalable methodology:

- access real estate information / data
- clean / extract into GEOHome accepted format (delimited text)
- access basemaps, road networks
- clean / crop for desired area into GEOHome accepted format (ESRI shapefile)
- geocode real estate data against road network
- use GEOHome for output results

### **1.3 Data Requirements**

The main GEOHome requirements for real estate data follow ASCII file format in delimited text. Street network data is required in ESRI shapefile format, or a format easily converted to ESRI shapefile format by any third party GIS data converter software (such as FME).

## **1.4 Limitations**

The initial release of GEOHome is a collection of Avenue scripts integrated into an ArcView project environment. As such, some routines may be hard coded as a result of the rapid application prototyping development process. However, the program was designed for easy customization and serves as an excellent baseline application framework to build on.

## **1.5 Further Research / Recommendations**

Research was conducted into the concept of development with ESRI's MapObjects, within an MS Visual Studio environment. While the final application would initially cost less to distribute among users in comparison to large-scale site licensing of ESRI ArcView software, GEOHome found that taking this approach would hinder long-term development. MapObjects and relevant IDE's are reliant on the Microsoft Windows computer architecture.

Further recommendations include:

- Continuing within ArcView API (modularizing further to extensions)
- Expanding to platform independent IDE's, such as Java or Perl

# $\overline{2}$

# <span id="page-18-0"></span>Tool Installation

# **2.1 Operating System Configuration**

For GEOHome software, the operating system on which it was developed was Windows 98. This document assumes installation of Windows 98 prior to tool and data installation.

## **2.2 Distribution Medium**

GEOHome is delivered on CDROM, which contains all of the files necessary to install the entire tool, including relevant data and scripts. Please refer to *Appendix B: CDROM Distribution Contents* for specific content listings.

# **2.3 Data Installation**

GEOHome uses the sample data provided on the CDROM to enable the tool within ArcView.

# **2.4 Installing the GEOHome Initial Release**

When you are installing the initial release of the GEOHome tool, you will need to:

- set up data directories
- locate and install the ArcView project file

• edit paths within the project file relative to the data installation

See the following subsections for more information.

#### **2.4.1 Setting Up Data Directories and GEOHome ArcView release.apr File**

- using Windows Explorer, locate the CDROM directory on your system
- move into the release directory
- copy the entire directory's contents into the directory structure from which you wish to run your application. This directory includes the release.apr file
- open the release.apr file with a common ASCII text editor
- edit file paths to reflect your current working environment

# 3

# Data Formatting

# **3.1 Formatting Input Data**

## **3.1.1 Input Raw Real Estate Data**

Input raw real estate data (IRRED) can be derived from a number of sources; this GEOHome release focussed on simple saving of house data and imagery from Internet real estate sites to disk.

You can check the house\_data directory within the GEOHome release CDROM for IRRED examples.

Based on the examples used, the GEOHome system used the following fields as defaults:

#### **Figure 3-1 IRRED Fields**

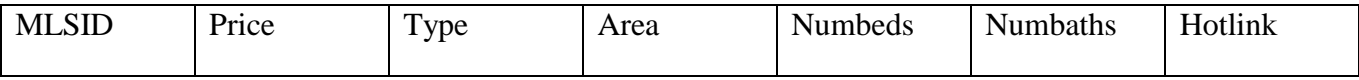

Use the Perl program located in scripts to format the house data in a given directory

% formatHouseData.pl

An output ASCII delimited text file can then be imported into ArcView with the **Add Table** function. Be sure to edit the file to reflect your data and selections before import to ArcView.

## **3.1.2 Input Street Network Data**

Input Street Network Data (ISND) can be derived from any GIS software package capable of geocoding. Derived files can then be cropped / cleaned / built to organize topology before

input to the GEOHome system. You can then add these files with the **Add Theme** function in ArcView.

#### **3.1.3 Web Configuration**

In order to utilize the Hotlink function within GEOHome correctly, you must configure the IRRED file's Hotlink field before inputting the table in ArcView. You can edit the formatHouseData.pl file to point to a specific path located on your server for other data.

You must also edit the findhouse.cgi program in the scripts directory to point to the correct path in which your house data is located.

**Note:** A functional NCSA-type HTTP server, such as Apache or Microsoft NT server, with a cgi-bin configured directory, is required.

#### **3.1.4 Geocoding in ArcView**

You can use ArcView's **geocode** function to manually place these houses, geocoded, into a new output theme. Or use the Avenue development environment to automate this process according to your requirements.

#### **3.1.5 Ready for ArcView**

You should now be ready to use the GEOHome system within your ArcView application.

# $\varDelta$

# Getting Started Using GEOHome

*This section familiarizes operators with the GEOHome interface features within ArcView.*

## **4.1 GUI Overview**

The main GUI components specific to GEOHome are shown below.

### **4.1.1 GEOHome Object Model / Functional Architecture**

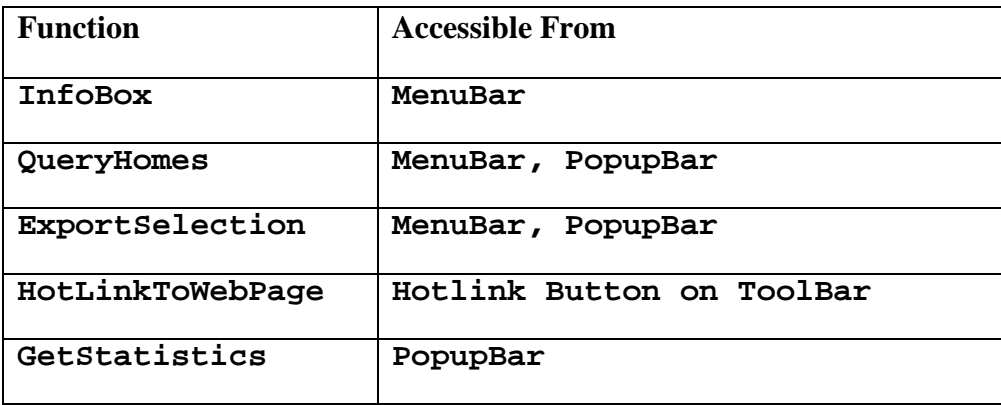

#### **Figure 4-2 GEOHome Functions**

#### **4.1.2 Using Pull-Down Menus**

The following items are available from the GEOHome menu:

- **InfoBox**
- **QueryHomes**
- **ExportSelection**
- **AboutGEOHome**

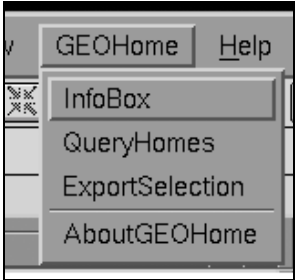

The menu items act just as any standard ArcView menu item, with help messages displayed in the bottom left corner (status bar) on your display.

## **4.1.3 Using Popups**

The following GEOHome items are available from the ArcView **Popup** menu:

- **GetStatistics**
- **QueryHomes**
- **ExportSelection**

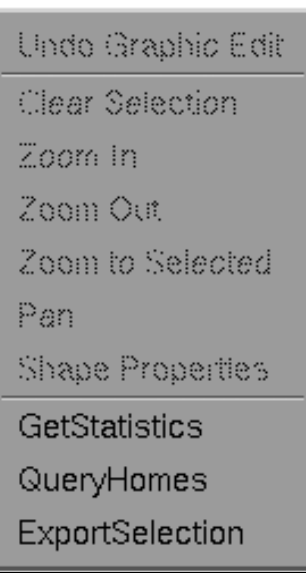

Utilize the Popups as you would any ArcView default Popup item.

### **4.1.4 Using the InfoBox Dialog Box**

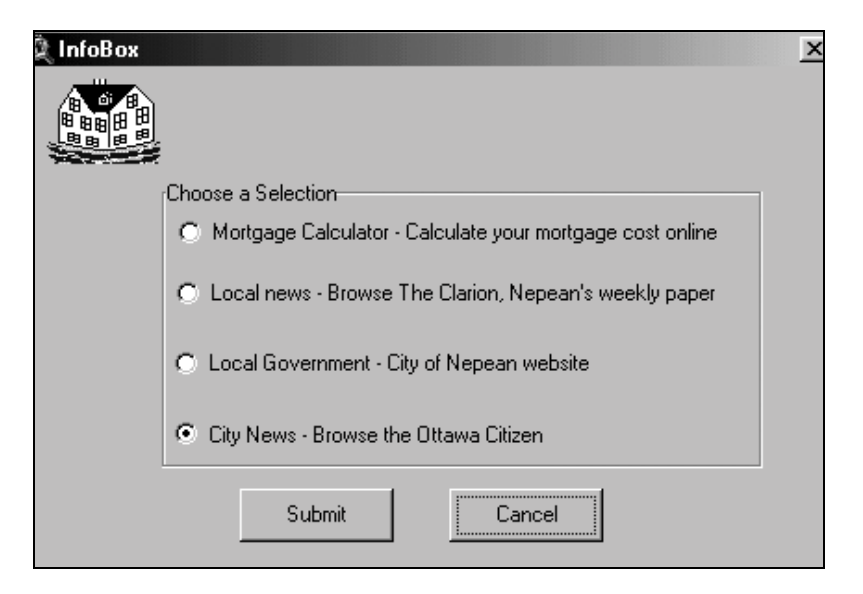

Select this option from the **GEOHome | InfoBox** menu item

- Click the radio button of your choice
- Click submit

Your selection will point to a website represented by your choice. A web browser application will open and send the URL of the radio button selected as a request to the browser.

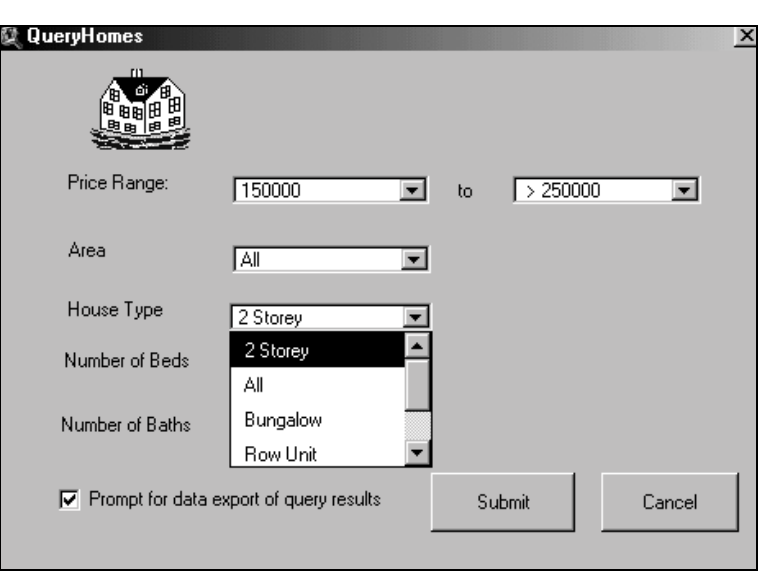

#### **4.1.5 Using the QueryHomes Dialog Box**

Select this option from the **GEOHome | QueryHomes** menu item or **Popup | QueryHomes** item. If there is a selection bitmap defined, the function will select from that set. Otherwise, the function will select from the entire dataset.

- Select form values best representing your query choice
- Choose all if a given parameter is not important to your search
- Click the checkbox if you would like to export your output selection to a tabular format
- Click submit

Your query will highlight matching records to your view window.

#### **4.1.6 Using the ExportSelection Dialog Box**

Selecting this option from either the **GEOHome | ExportSelection** menu item or **Popup | ExportSelection.** This function will prompt you to save your data selection to an external tabular data format.

• Select the format you wish to export to

- If **dbase**, **INFO**, or **Delimited text** is chosen, you will be prompted to save in the directory of your choice.
- If **Excel** is chosen (Windows-specific platforms), you will be prompted to choose which fields you wish to export from your data selection.
	- Choose multiple fields with the click-shift option
	- Click Enter

Your chosen fields and records will be outputted to the format of your choice. Your Excel format will open a Microsoft Excel97 workbook application.

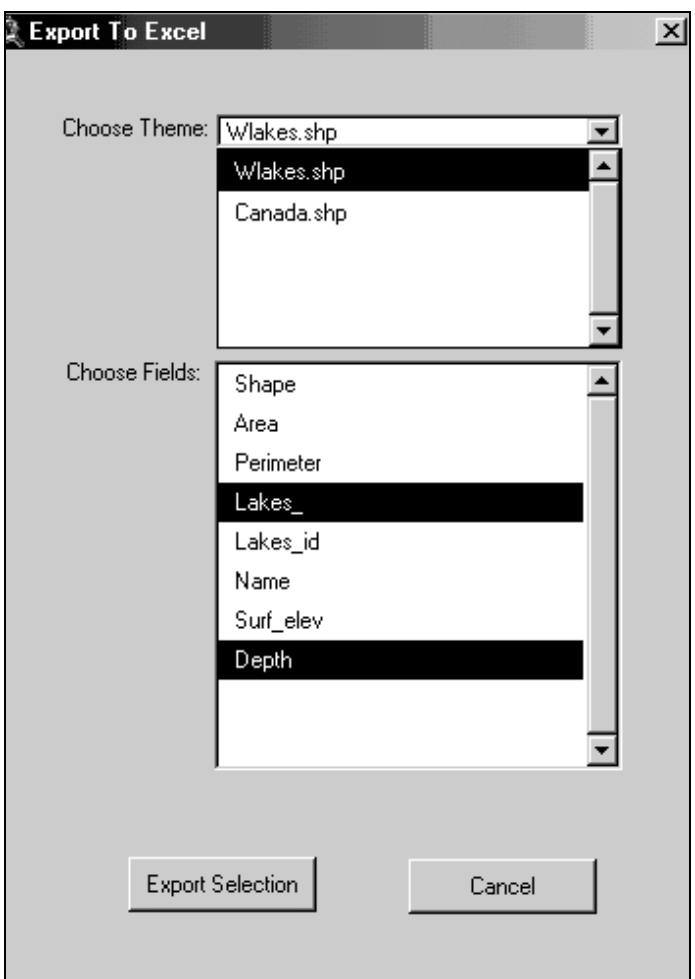

#### **4.1.7 Using the HotlinkToWebPage Tool**

Selecting this option from default ArcView **Hotlink** tool button will send your selection to a web-based GIS real-estate application.

• Select the property you wish to gain more information on by clicking over the point

Your system's default web browser application will open, pointing to a web page displaying the house image and its attributes.

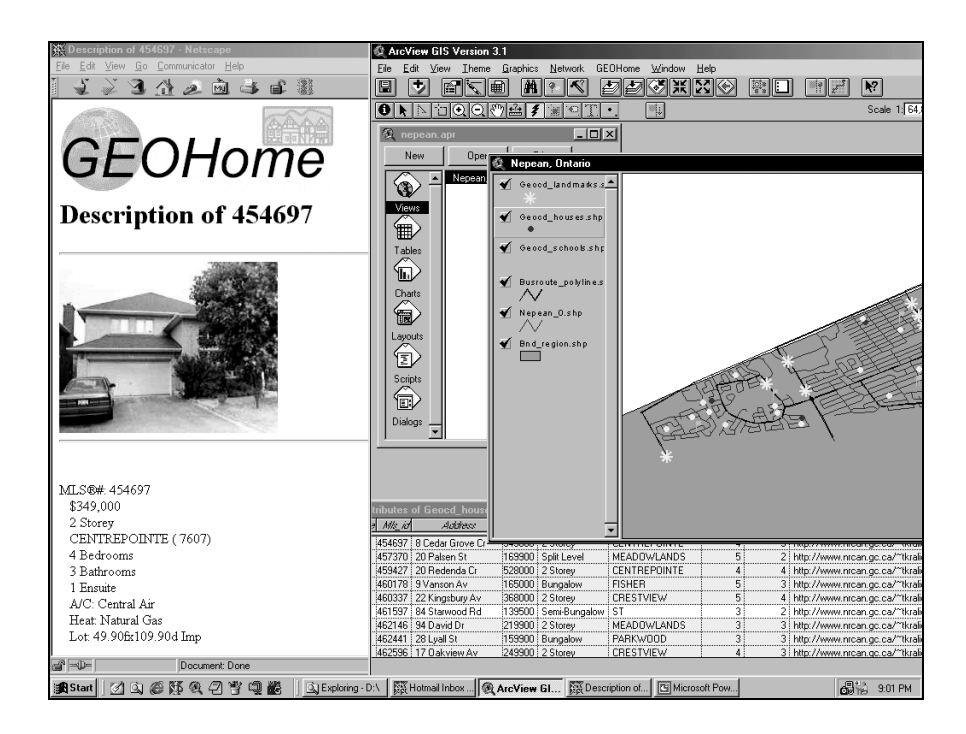

#### **4.1.8 Using the GetStatistics Popup Item**

Selecting this option from **Popup | GetStatistics** will send output a count and average of houses selected from the View. If you select the schools theme as active, you will receive a listing of the number of schools, and type, in the area bounded by your selection.

• Select the area you wish to gain more information on by applying the marquee selection tool over the desired area

### • Click **Popup | GetStatistics**

A message box will appear with the information.

# 5

# <span id="page-32-0"></span>Upgrades

This section addresses the installation of upgrades to GEOHome and removal of current GEOHome releases.

# **5.1 Installing Upgrades to GEOHome**

Following installation of GEOHome, it is possible that upgrades, enhancements or bug-fixes to the system may be delivered to the customer. These are sent on a mutually agreed format between the customer and GEOHome. Instructions on installing and testing the patches will accompany the software.

Upgrades contain the following phases:

- **Installation**: includes the necessary software, data and scripts as well as instructions and scripts to perform the installation.
- **Testing**: includes a test environment setup and testing procedures to make sure that the upgrade works properly.
- **Moving to Production**: after the installation and testing has proven successful, instructions and scripts are provided to upgrade to the new production version.

#### **5.1.1 Upgrading GEOHome**

The source code may be delivered as a patch to the customer. Details on the exact nature of the patch, instructions on extracting the patch from media, and testing the software will accompany.

# 6

# <span id="page-34-0"></span>**Maintenance**

# **6.1 File Corruption / Data Recovery**

Should any file I/O problems result in file or data corruption, the GEOHome release CDROM should be used to reinstall suspected corrupted components or data. Please apply the most current release data to recover any corrupted / deleted components.
# A

### Problem Reporting

#### **A1. Problem Report Form**

Please report any problems to your GEOHome contact, by fax or email. A sample problemreporting template follows.

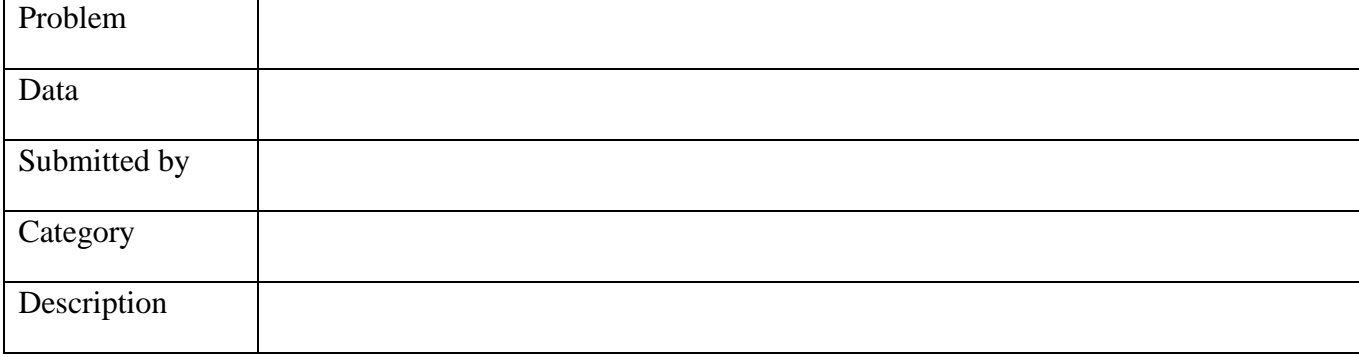

#### **Figure A-1 – Sample Problem Reporting Template**

# B

## GEOHome Distribution Content Listing

#### **B1. Contents**

The following list lists the contents of the GEOHome distribution v1.0.

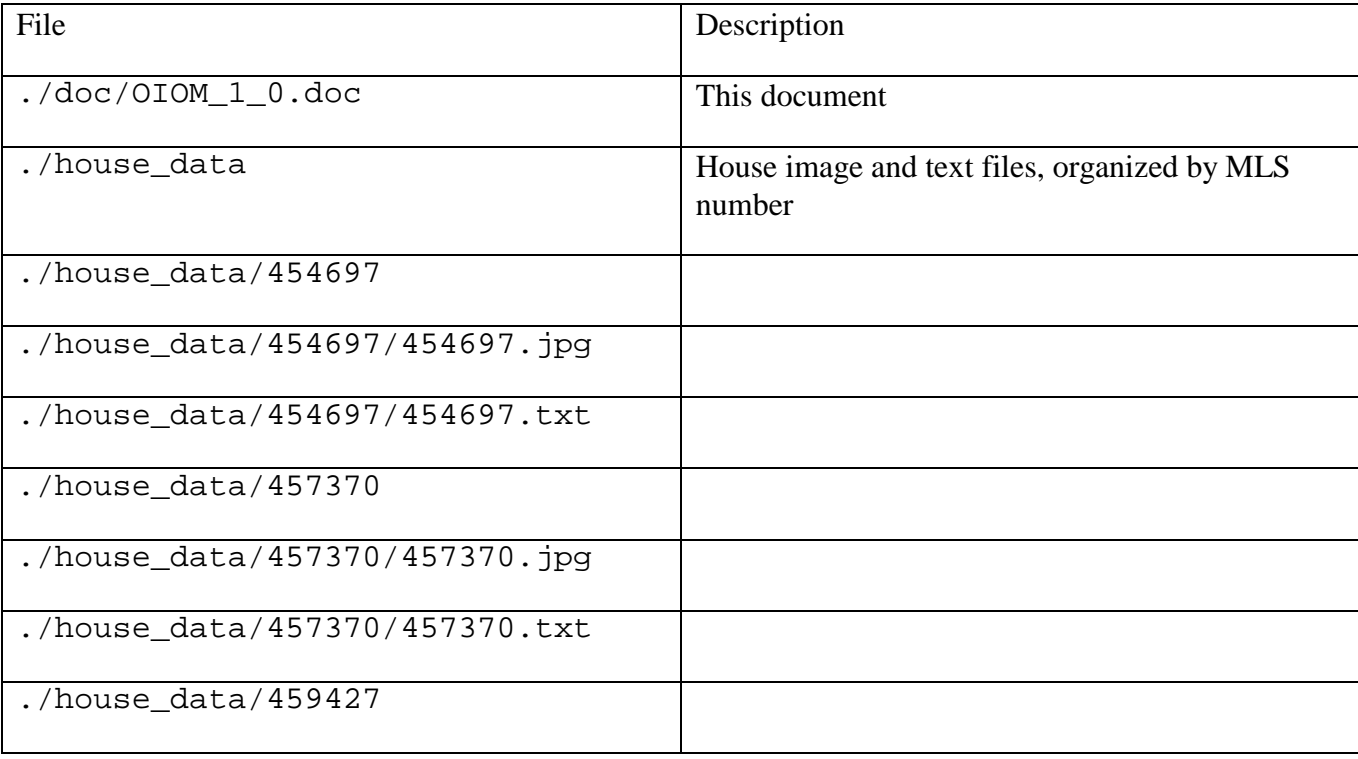

#### **Table B-1: CDROM Distribution Content Listing**

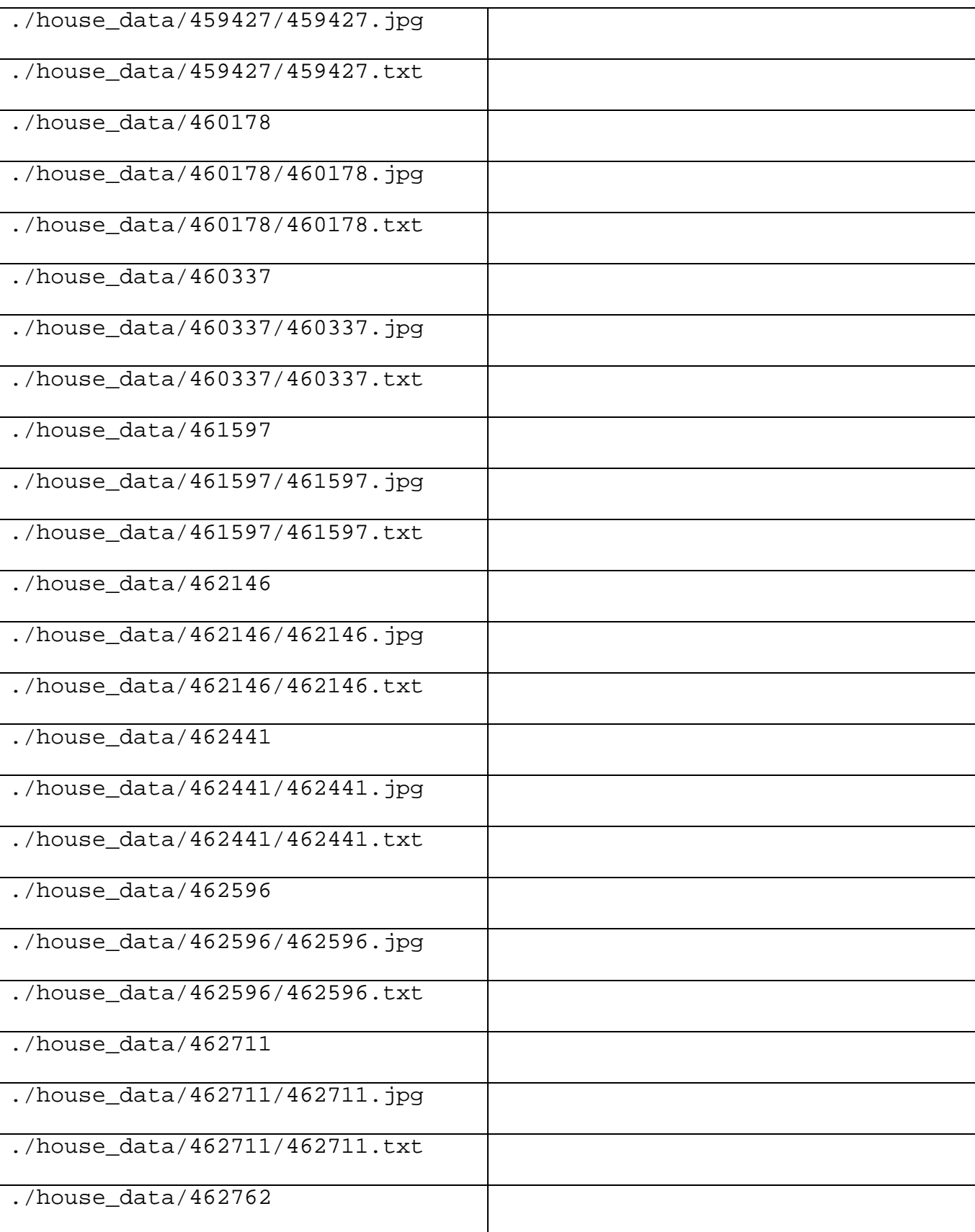

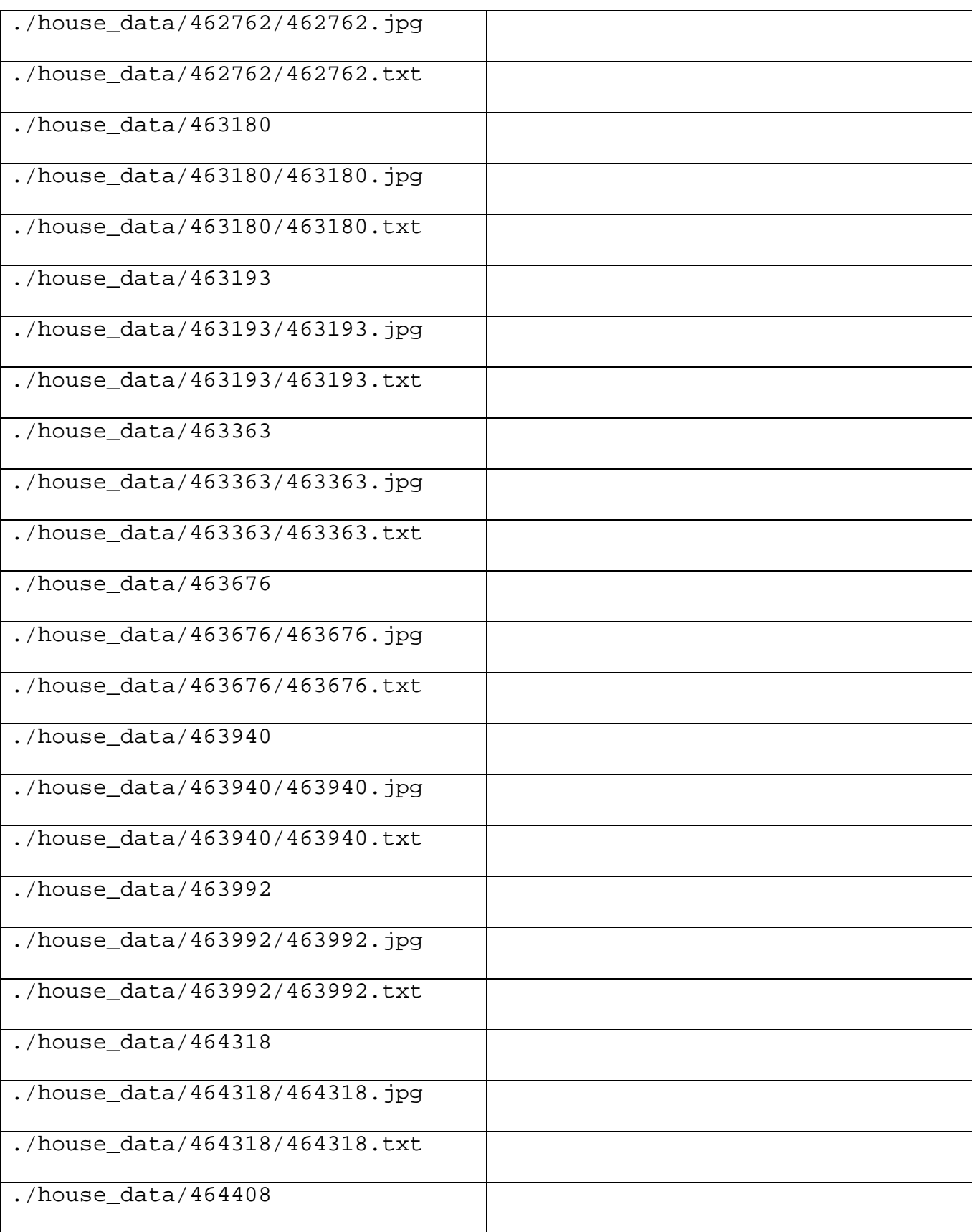

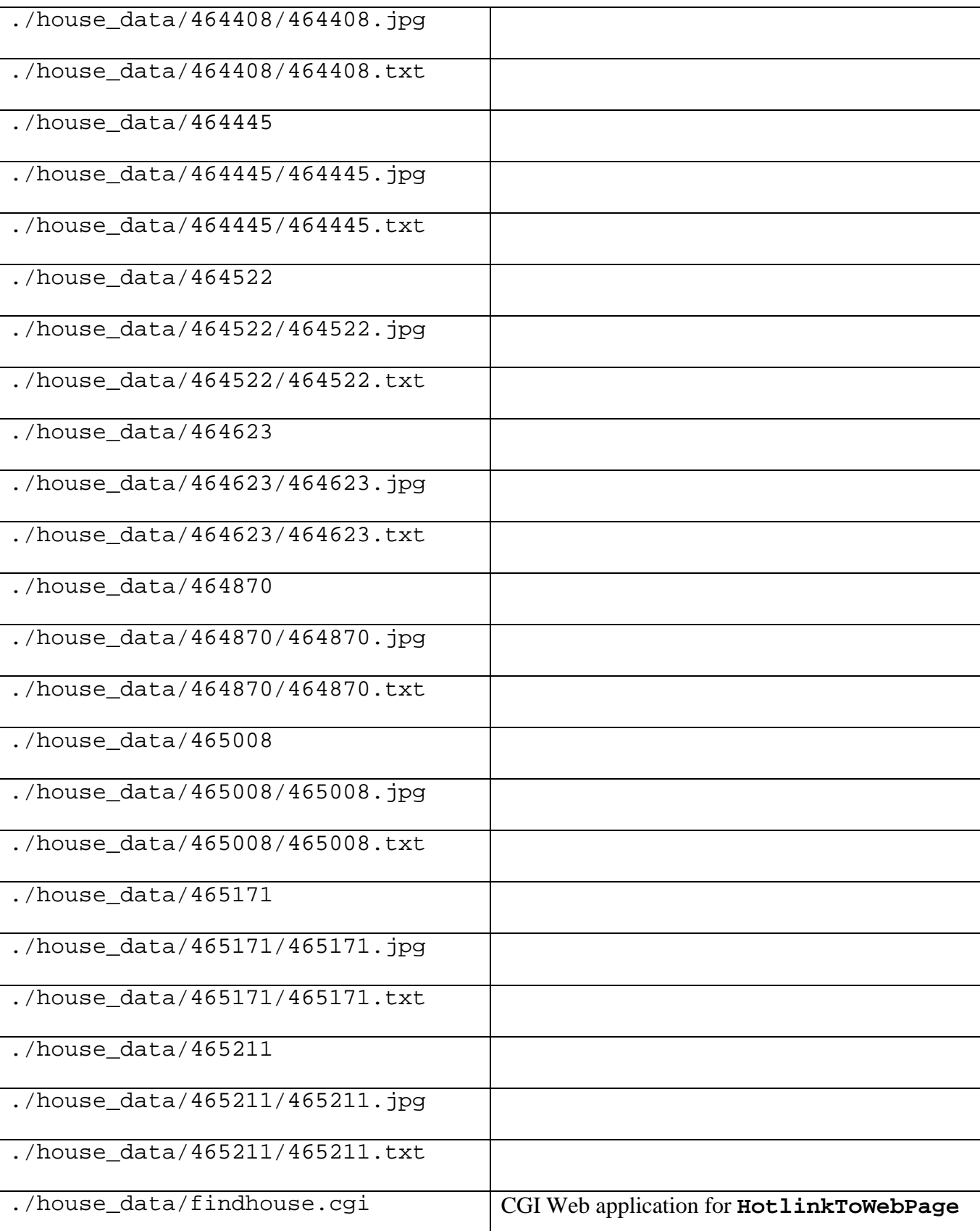

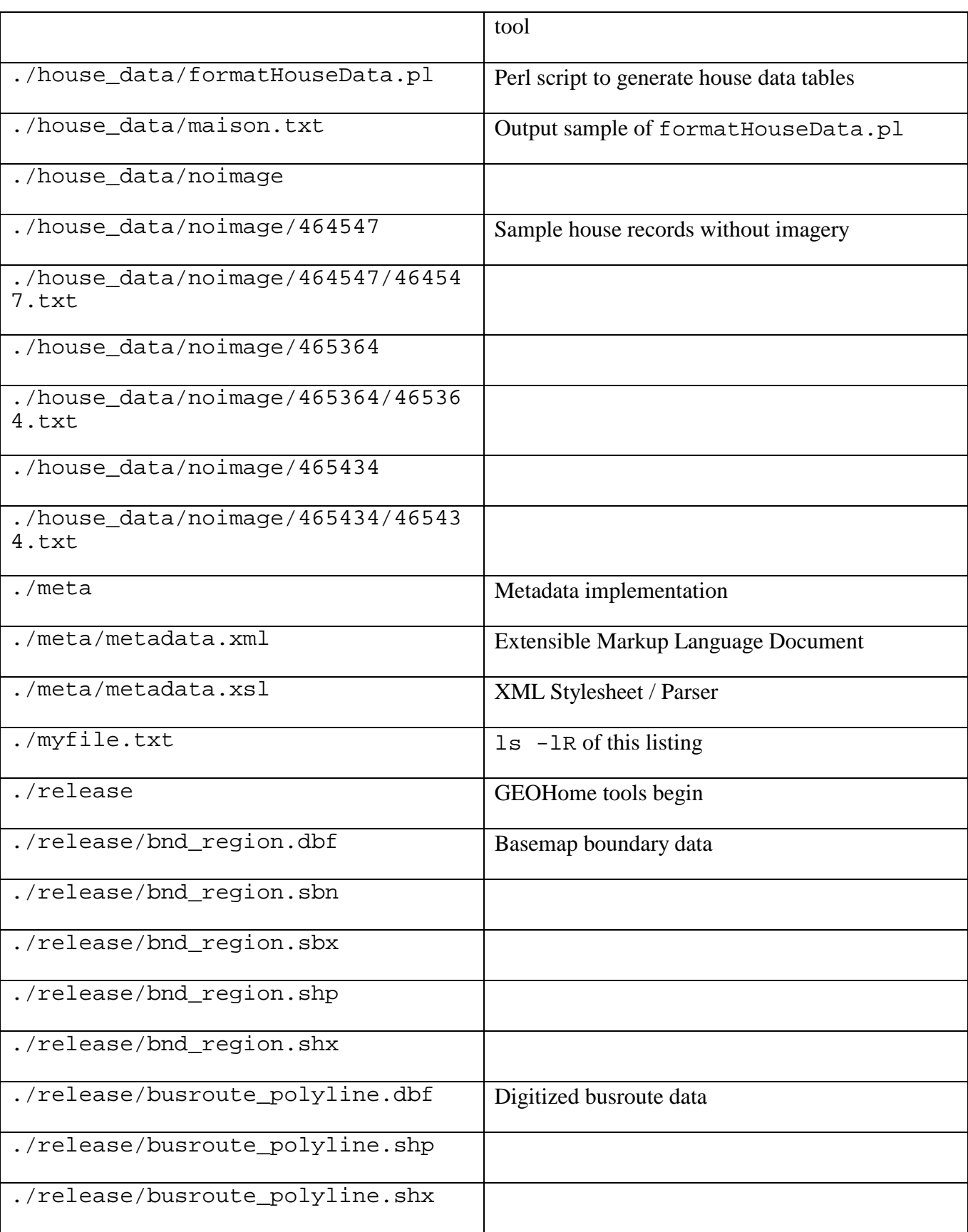

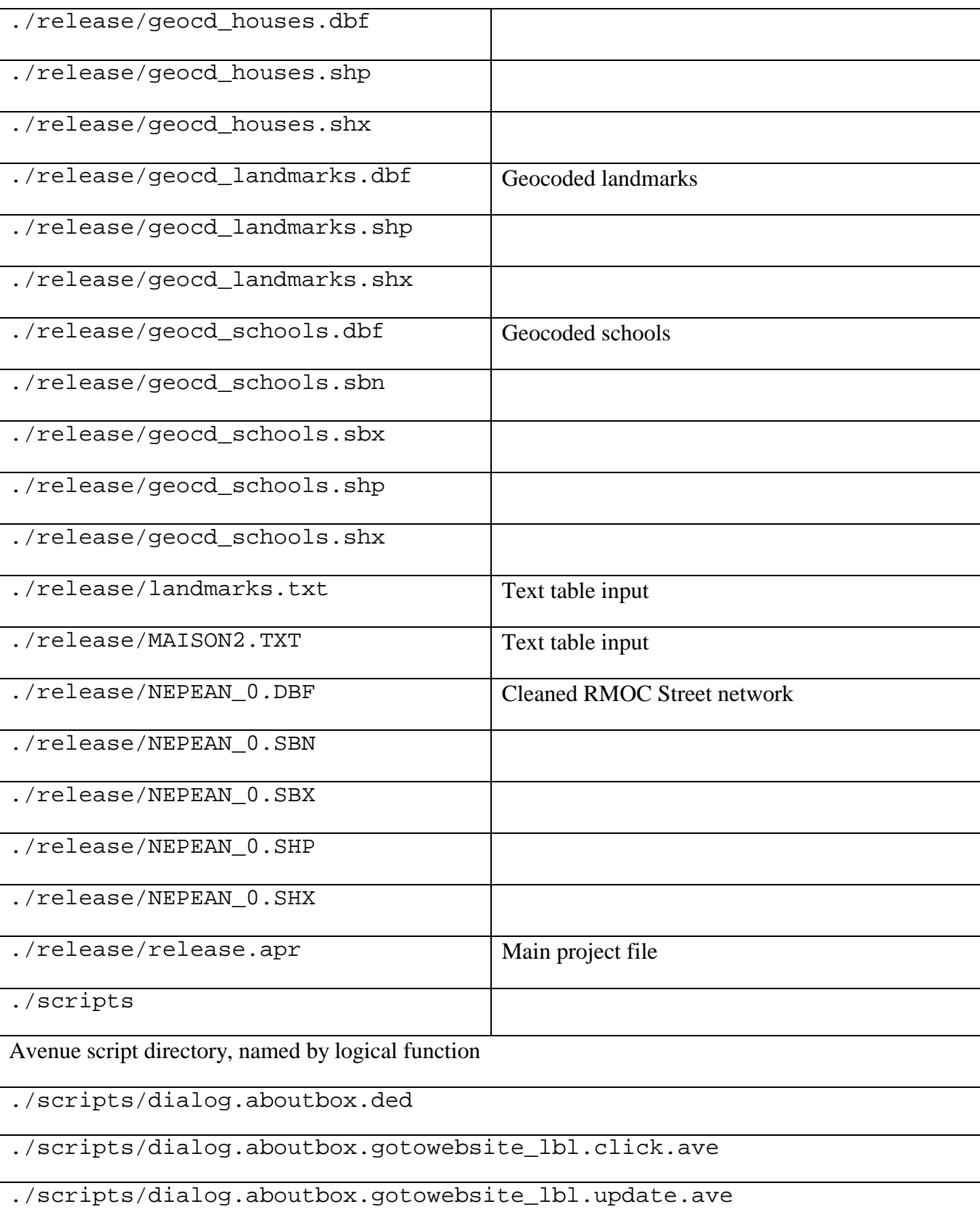

./scripts/dialog.aboutbox.main.ave

./scripts/dialog.aboutbox.ok\_lbl.click.ave

./scripts/dialog.aboutbox.ok\_lbl.update.ave

./scripts/dialog.aboutbox.open.ave

./scripts/dialog.infobox.cancel\_lbl.click.ave

./scripts/dialog.infobox.cancel\_lbl.update.ave

./scripts/dialog.infobox.ded

./scripts/dialog.infobox.main.ave

./scripts/dialog.infobox.open.ave

./scripts/dialog.infobox.submit\_lbl.click.ave

./scripts/dialog.infobox.submit\_lbl.update.ave

./scripts/dialog.queryhomes.area\_cbx.select.ave

./scripts/dialog.queryhomes.area\_cbx.update.ave

./scripts/dialog.queryhomes.cancel\_lbl.click.ave

./scripts/dialog.queryhomes.cancel\_lbl.update.ave

./scripts/dialog.queryhomes.ded

./scripts/dialog.queryhomes.main.ave

./scripts/dialog.queryhomes.numbaths\_cbx.select.ave

./scripts/dialog.queryhomes.numbaths\_cbx.update.ave

./scripts/dialog.queryhomes.numbeds\_cbx.select.ave

./scripts/dialog.queryhomes.numbeds\_cbx.update.ave

./scripts/dialog.queryhomes.open.ave

./scripts/dialog.queryhomes.pricemax\_cbx.select.ave

./scripts/dialog.queryhomes.pricemax\_cbx.update.ave

./scripts/dialog.queryhomes.pricemin\_cbx.select.ave

./scripts/dialog.queryhomes.pricemin\_cbx.update.ave

./scripts/dialog.queryhomes.submit\_lbl.click.ave

./scripts/dialog.queryhomes.submit\_lbl.update.ave

./scripts/dialog.queryhomes.type\_cbx.select.ave

./scripts/dialog.queryhomes.type\_cbx.update.ave

./scripts/project.startupgeohome.ave

./scripts/theme.exportdata.getdata.ave

./scripts/theme.exporttoexcel.putdata.ave

./scripts/view.hotlinktowebpage.ave

./scripts/view.makeatts.ave

# $\mathbf C$

## GEOHome v1.0 Source Code

#### **C1. The following section comprises GEOHome v1.0:**

- Avenue code
- Perl formatting code
- Perl CGI application
- XML metadata

 '''''''''''''''''''''''''''''''''''''''''''''''''''''''''''''''''''''''''''''''''''''''''''''''' ' ' Script Name: Project.StartupGEOHome ' Script Description: Startup program for GEOHome, welcome message and option to start 5<br><sup>6</sup> Usage: the GEOHome wizard<br>As startup script to As startup script to GEOHome project ' Language: Avenue 8 ' Returned Objects: none<br>9 ' Author: Tom Krali Tom Kralidis ' Created: 20 March 2000 ' Changes: ' 13 ' Author Date Modifications ' T. Kralidis 20-March-2000 Initial Implementation ' '''''''''''''''''''''''''''''''''''''''''''''''''''''''''''''''''''''''''''''''''''''''''''''''' ' variables today = Date. Now myHdr = "GEOHome v1.0 Startup: " + today.AsString QueryHomesWizard = "Dialog.QueryHomes.Main" ' welcome user, give option for wizard or default application if(MsgBox.YesNo("Welcome GEOHome v1.0." + NL + "Start with the GEOHome Wizard?", myHdr, True)) then if (QueryHomesWizard = nil) then <sup>28</sup> MsgBox.Error("Can't find script:  $" +$  QueryHomesWizard, "FindScript")<br><sup>29</sup> exit exit else<br> $31$  av. av.Run(QueryHomesWizard, nil) end else exit end

 '''''''''''''''''''''''''''''''''''''''''''''''''''''''''''''''''''''''''''''''''''''''''''''''' ' ' Script Name: Dialog.AboutBox.Main <sup>4</sup> ' Script Description: Wrapper; Initiates Dialog Box for project About Box 5 ' Usage: As Menu item under GEOHome | About GEOHome, as As Menu item under GEOHome | About GEOHome, as Shutdown script<br>Avenue 6 ' Language: 7 ' Returned Objects: none<br>8 ' Author: Tom Krali 8 ' Author: Tom Kralidis<br>9 ' Created: 20-March-20 20-March-2000 ' Changes: ' 12 ' Author Date Modifications ' T. Kralidis 20-March-2000 Initial Implementation ' ''''''''''''''''''''''''''''''''''''''''''''''''''''''''''''''''''''''''''''''''''''''''''''''''' 18 ' Initialize the Dialog av.FindDialog("AboutBox").Open ' end

 '''''''''''''''''''''''''''''''''''''''''''''''''''''''''''''''''''''''''''''''''''''''''''''''' ' ' Script Name: Dialog.AboutBox.Open 4 ' Script Description: Declares and updates specified controls in dialog.<br>5 ' Usage: Called after Dialog.ExportToExcel.Main Called after Dialog.ExportToExcel.Main ' Language: Avenue ' Returned Objects: none 8 ' Author: Tom Kralidis<br>9 ' Created: 20-March-20 20-March-2000 ' Changes: ' 12 ' Author Date Modifications ' T. Kralidis 20-March-2000 Initial Implementation ' ''''''''''''''''''''''''''''''''''''''''''''''''''''''''''''''''''''''''''''''''''''''''''''''''' ' declare and update all controls in Dialog::ExportToExcelMain ' eg below add when done icnInfoBoxImage = self. FindByName("AboutBox. Image\_icn") icnInfoBoxImage.Update lblAboutBoxGoToWebsite = self.FindByName("AboutBox.GoToWebsite\_lbl") lblAboutBoxGoToWebsite.Update tlblAboutBoxMainTitle = self.FindByName("AboutBox.MainTitle\_tlbl") tlblAboutBoxMainTitle.Update lblAboutBoxOK = self.FindByName("AboutBox.OK\_lbl") lblAboutBoxOK.Update icnAboutBoxDisclosure = self.FindByName("AboutBox.Disclosure\_icn") icnAboutBoxDisclosure.Update ' end

 '''''''''''''''''''''''''''''''''''''''''''''''''''''''''''''''''''''''''''''''''''''''''''''''' ' ' Script Name: AboutBox.OK\_lbl.Click 4 ' Script Description: OK Button Control<br>5 ' Usage: As label button under As label button under AboutBox Dialog<br>Avenue ' Language: 7 ' Returned Objects: none<br>8 ' Author: Tom Krali 8 ' Author: Tom Kralidis<br>9 ' Created: 20 March 20 20 March 2000 ' Changes: ' 12 ' Author Date Modifications ' T. Kralidis 20-March-2000 Initial Implementation ' '''''''''''''''''''''''''''''''''''''''''''''''''''''''''''''''''''''''''''''''''''''''''''''''' ' close the dialog box self.GetDialog.Close ' end

 '''''''''''''''''''''''''''''''''''''''''''''''''''''''''''''''''''''''''''''''''''''''''''''''' ' ' Script Name: Dialog.AboutBox.OK\_lbl.Update <sup>4</sup> ' Script Description: Enables the Click control verification<br><sup>5</sup> ' Usage: Click Button (Dialog AboutBox Submit\_I Click Button (Dialog.AboutBox.Submit\_lbl.Click)<br>Avenue ' Language: 7 ' Returned Objects: none<br>8 ' Author: Tom Krali 8 ' Author: Tom Kralidis<br>9 ' Created: 20 March 20 20 March 2000 ' Changes: ' 12 ' Author Date Modifications ' T. Kralidis 20-March-2000 Initial Implementation ' '''''''''''''''''''''''''''''''''''''''''''''''''''''''''''''''''''''''''''''''''''''''''''''''' ' always true, always available self.SetEnabled(TRUE) ' end

 '''''''''''''''''''''''''''''''''''''''''''''''''''''''''''''''''''''''''''''''''''''''''''''''' ' ' Script Name: Dialog.AboutBox.GoToWebSite\_lbl.Click ' Script Description: Submit Button Control, passes user selection to browser ' Usage: As label button under AboutBox Dialog ' Language: Avenue ' Returned Objects: none 8 ' Author: Tom Kralidis<br>9 ' Created: 20 March 20 20 March 2000 ' Changes: ' 12 ' Author Date Modifications ' T. Kralidis 20-March-2000 Initial Implementation ' '''''''''''''''''''''''''''''''''''''''''''''''''''''''''''''''''''''''''''''''''''''''''''''''' 17 ' set self and header self.SetEnabled(TRUE) ' get website value, embedded in tag element of control, pass it to Netscape ButtonTag = self.GetDialog.FindByName("AboutBox.GoToWebSite\_lbl").GetTag if (ButtonTag = nil) then MsgBox.Info("No selection", "") self.GetDialog.Close 'end else 'MsgBox.Info("URL found", "") System.Execute("C:\Program Files\Netscape\Communicator\Program\netscape.exe " + ButtonTag.AsString) end self.GetDialog.Close 

 '''''''''''''''''''''''''''''''''''''''''''''''''''''''''''''''''''''''''''''''''''''''''''''''' ' ' Script Name: Dialog.AboutBox.GoToWebsite\_lbl.Update <sup>4</sup> ' Script Description: Enables the Click control verification<br><sup>5</sup> ' Usage: Click Button (Dialog AboutBox Submit\_I Click Button (Dialog.AboutBox.Submit\_lbl.Click)<br>Avenue 6 ' Language: 7 ' Returned Objects: none<br>8 ' Author: Tom Krali 8 ' Author: Tom Kralidis<br>9 ' Created: 20 March 20 20 March 2000 ' Changes: ' 12 ' Author Date Modifications ' T. Kralidis 20-March-2000 Initial Implementation ' '''''''''''''''''''''''''''''''''''''''''''''''''''''''''''''''''''''''''''''''''''''''''''''''' ' always true, always available self.SetEnabled(TRUE) ' end

 '''''''''''''''''''''''''''''''''''''''''''''''''''''''''''''''''''''''''''''''''''''''''''''''' ' ' Script Name: Dialog.InfoBox.Main 4 ' Script Description: Wrapper; Initiates Dialog Box to InfoBox<br>5 ' Usage: As Menu item under GEOHome | InfoBox As Menu item under GEOHome | InfoBox<br>Avenue ' Language: 7 ' Returned Objects: none<br>8 ' Author: Tom Krali 8 ' Author: Tom Kralidis<br>9 ' Created: 20 March 20 20 March 2000 ' Changes: ' 12 ' Author Date Modifications ' T. Kralidis 20-March-2000 Initial Implementation ' '''''''''''''''''''''''''''''''''''''''''''''''''''''''''''''''''''''''''''''''''''''''''''''''' ' Initialize the Dialog av.FindDialog("InfoBox").Open ' end

Page: 1

 '''''''''''''''''''''''''''''''''''''''''''''''''''''''''''''''''''''''''''''''''''''''''''''''' ' ' Script Name: Dialog.InfoBox.Open ' Script Description: Declares and updates specified controls in dialog. ' Sets field values in accordance to user selection. ' Usage: Called after Dialog.InfoBox.Main ' Language: Avenue ' Returned Objects: none ' Author: Tom Kralidis ' Created: 28-Nov-1999 ' Changes: ' ' Author Date Modifications ' T. Kralidis 28-Nov-1999 Initial Implementation ' T. Kralidis 30-March-2000 Implemented for GEOHome ' '''''''''''''''''''''''''''''''''''''''''''''''''''''''''''''''''''''''''''''''''''''''''''''''' ' declare and update all controls in Dialog::ExportToExcelMain icnInfoBoxImage = self. FindByName("InfoBox.Image\_icn") icnInfoBoxImage.Update cplInfoBoxPanel = self.FindByName("InfoBox.Panel\_cpl") cplInfoBoxPanel.Update rbtnInfoBoxMortgageCalculator = self.FindByName("InfoBox.MortgageCalculator\_rbtn") rbtnInfoBoxMortgageCalculator.Update rbtnInfoBoxLocalNews = self.FindByName("InfoBox.LocalNews\_rbtn") rbtnInfoBoxLocalNews.Update rbtnInfoBoxLocalGovernment = self.FindByName("InfoBox.LocalGovernment\_rbtn") rbtnInfoBoxLocalGovernment.Update rbtnInfoBoxCityNews = self.FindByName("InfoBox.CityNews\_rbtn") rbtnInfoBoxCityNews.Update lbl\_InfoBoxSubmit = self.FindByName("InfoBox.Submit\_lbl") lbl\_InfoBoxSubmit.Update lbl\_InfoBoxCancel = self.FindByName("InfoBox.Cancel\_lbl") lbl\_InfoBoxCancel.Update ' end

 '''''''''''''''''''''''''''''''''''''''''''''''''''''''''''''''''''''''''''''''''''''''''''''''' ' ' Script Name: Dialog.InfoBox.Submit\_lbl.Click ' Script Description: Submit Button Control, passes user selection to browser ' Usage: As label button under InfoBox Dialog ' Language: Avenue ' Returned Objects: none ' Author: Tom Kralidis ' Created: 20 March 2000 ' Changes: ' ' Author Date Modifications ' T. Kralidis 20-March-2000 Initial Implementation ' '''''''''''''''''''''''''''''''''''''''''''''''''''''''''''''''''''''''''''''''''''''''''''''''' 17 ' set self and header self.SetEnabled(TRUE) myHdr = "InfoBox" ' get user radio button selection from control panel cpl = self.GetDialog.FindByName("InfoBox.Panel\_cpl") if (cpl = nil) then MsgBox.Info("Can't find dialogue", myHdr) self.GetDialog.Close end cplChoice = cpl.GetSelected if (cplChoice = nil) then MsgBox.Info("No selection", myHdr) self.GetDialog.Close end ' get website value, embedded in tag element of control, pass it to Netscape cplChoiceTag = cplChoice.GetTag if (cplChoiceTag = nil) then MsgBox.Info("No URL", myHdr) self.GetDialog.Close else 'MsgBox.Info("URL found", myHdr) System.Execute("C:\Program Files\Netscape\Communicator\Program\netscape.exe " + cplChoiceTag.AsString) end self.GetDialog.Close ' end

 '''''''''''''''''''''''''''''''''''''''''''''''''''''''''''''''''''''''''''''''''''''''''''''''' ' ' Script Name: Dialog.InfoBox.Submit\_lbl.Update <sup>4</sup> ' Script Description: Enables the Click control verification<br><sup>5</sup> ' Usage: Click Button (Dialog.InfoBox.Submit\_lbl. Click Button (Dialog.InfoBox.Submit\_lbl.Click)<br>Avenue ' Language: 7 ' Returned Objects: none<br>8 ' Author: Tom Krali 8 ' Author: Tom Kralidis<br>9 ' Created: 20 March 20 20 March 2000 ' Changes: ' 12 ' Author Date Modifications ' T. Kralidis 20-March-2000 Initial Implementation ' '''''''''''''''''''''''''''''''''''''''''''''''''''''''''''''''''''''''''''''''''''''''''''''''' ' always true, always available self.SetEnabled(TRUE) ' end

 '''''''''''''''''''''''''''''''''''''''''''''''''''''''''''''''''''''''''''''''''''''''''''''''' ' ' Script Name: Dialog.InfoBox.Cancel\_lbl.Click 4 ' Script Description: Cancel Button Control<br>5 ' Usage: As label button under Info As label button under InfoBox Dialog<br>Avenue ' Language: 7 ' Returned Objects: none<br>8 ' Author: Tom Krali 8 ' Author: Tom Kralidis<br>9 ' Created: 20 March 20 20 March 2000 ' Changes: ' 12 ' Author Date Modifications ' T. Kralidis 20-March-2000 Initial Implementation ' '''''''''''''''''''''''''''''''''''''''''''''''''''''''''''''''''''''''''''''''''''''''''''''''' ' close the dialog box self.GetDialog.Close ' end

 '''''''''''''''''''''''''''''''''''''''''''''''''''''''''''''''''''''''''''''''''''''''''''''''' ' ' Script Name: Dialog.InfoBox.Cancel\_lbl.Update <sup>4</sup> ' Script Description: Enables the Click control verification<br><sup>5</sup> ' Usage: Click Button (Dialog.InfoBox.Submit\_lbl. Click Button (Dialog.InfoBox.Submit\_lbl.Click)<br>Avenue ' Language: 7 ' Returned Objects: none<br>8 ' Author: Tom Krali 8 ' Author: Tom Kralidis<br>9 ' Created: 20 March 20 20 March 2000 ' Changes: ' 12 ' Author Date Modifications ' T. Kralidis 20-March-2000 Initial Implementation ' '''''''''''''''''''''''''''''''''''''''''''''''''''''''''''''''''''''''''''''''''''''''''''''''' ' always true, always available self.SetEnabled(TRUE) ' end

 '''''''''''''''''''''''''''''''''''''''''''''''''''''''''''''''''''''''''''''''''''''''''''''''' ' ' Script Name: Dialog.QueryHomes.Main <sup>4</sup> ' Script Description: Wrapper; Initiates Dialog Box to Export Fields to Micro\$oft Excel<br><sup>5</sup> ' Usage: As Popup under View Menu (Export Dialog). 5 ' Usage: As Popup under View Menu (Export Dialog).<br>6 ' Author: Tom Kralidis <sup>6</sup> ' Author: Tom Kralidis<br>7 ' Created: 28-Nov-1999 28-Nov-1999 ' Changes: ' 10 ' Author Date Modifications ' T. Kralidis 28-Nov-1999 Initial Implementation ' '''''''''''''''''''''''''''''''''''''''''''''''''''''''''''''''''''''''''''''''''''''''''''''''' ' Initialize the Dialog av.FindDialog("QueryHomes").Open ' end

 ''''''''''''''''''''''''''''''''''''''''''''''''''''''''''''''''''''''''''''''''''''''''''''''''  $2'$  ' Script Name: Dialog.QueryHomes.Open ' Script Description: Declares and updates specified controls in dialog. ' Sets field values in accordance to user selection. ' Usage: Called after Dialog.ExportToExcel.Main ' Author: Tom Kralidis ' Created: 28-Nov-1999 ' Changes: ' ' Author Date Modifications ' T. Kralidis 28-Nov-1999 Initial Implementation ' '''''''''''''''''''''''''''''''''''''''''''''''''''''''''''''''''''''''''''''''''''''''''''''''' ' declare and update all controls in Dialog::ExportToExcelMain tlblQueryHomesPriceMin = self.FindByName("QueryHomes.PriceMin\_tlbl") tlblQueryHomesPriceMin.Update tlblQueryHomesType = self.FindByName("QueryHomes.Type\_tlbl") tlblQueryHomesType.Update tlblQueryHomesArea = self.FindByName("QueryHomes.Area\_tlbl") tlblQueryHomesArea.Update tlblQueryHomesNumBaths = self.FindByName("QueryHomes.NumBaths\_tlbl") tlblQueryHomesNumBaths.Update tlblQueryHomesNumBeds = self.FindByName("QueryHomes.NumBeds\_tlbl") tlblQueryHomesNumBeds.Update lblQueryHomesSubmit = self.FindByname("QueryHomes.Submit\_lbl") lblQueryHomesSubmit.Update cbxQueryHomesPriceMin = self.FindByName("QueryHomes.PriceMin\_cbx") cbxQueryHomesPriceMin.Update cbxQueryHomesPriceMax = self.FindByName("QueryHomes.PriceMax\_cbx") cbxQueryHomesPriceMax.Update tlblQueryHomesPriceMax = self.FindByName("QueryHomes.PriceMax tlbl") tlblQueryHomesPriceMax.Update cbxQueryHomesArea = self.FindByName("QueryHomes.Area\_cbx") cbxQueryHomesArea.Update cbxQueryHomesType = self.FindByName("QueryHomes.Type\_cbx") cbxQueryHomesType.Update cbxQueryHomesNumBeds = self.FindByName("QueryHomes.NumBeds\_cbx") cbxQueryHomesNumBeds.Update cbxQueryHomesNumBaths = self.FindByName("QueryHomes.NumBaths\_cbx") cbxQueryHomesNumBaths.Update icnQueryHomesImage = self.FindByName("QueryHomes.Image\_icn") icnQueryHomesImage.Update cbxQueryHomesExportCheck = self.FindByName("QueryHomes.ExportCheck\_cbx") cbxQueryHomesExportCheck.Update

- 
- ' set change updates upon user selection

- 'cbxThemes.SetListeners ({lbxChooseFields})
- 
- ' end

 '''''''''''''''''''''''''''''''''''''''''''''''''''''''''''''''''''''''''''''''''''''''''''''''' ' ' Script Name: Dialog.QueryHomes.PriceMin\_cbx.Select 4 ' Script Description: Broadcast update to listeners identified in Dialog.QueryHomes.Open 5 ' Usage: Blind update 5 ' Usage: Blind update<br>6 ' Author: Tom Kralidis <sup>6</sup> ' Author: Tom Kralidis<br><sup>7</sup> ' Created: 28-Nov-1999 28-Nov-1999 ' Changes: 9'<br>10' Author Date Modifications ' T. Kralidis 28-Nov-1999 Initial Implementation ' '''''''''''''''''''''''''''''''''''''''''''''''''''''''''''''''''''''''''''''''''''''''''''''''' ' update changes self.BroadcastUpdate ' end

 '''''''''''''''''''''''''''''''''''''''''''''''''''''''''''''''''''''''''''''''''''''''''''''''' ' ' Script Name: Dialog.QueryHomes.PriceMin\_cbx.Update 4 ' Script Description: Returns available themes to Dialog Box QueryHomes<br>5 ' Usage: Called after Dialog QueryHomes Open 5 ' Usage: Called after Dialog.QueryHomes.Open 6 ' Author: Tom Kralidis Tom Kralidis<br>28-Nov-1999 7 ' Created: ' Changes: ' 10 ' Author Date Modifications ' T. Kralidis 28-Nov-1999 Initial Implementation ' '''''''''''''''''''''''''''''''''''''''''''''''''''''''''''''''''''''''''''''''''''''''''''''''' self.SetEnabled(TRUE) theTypeList = av.run("View.MakeAtts", "").Get(4) 'MsgBox.MultiListAsString(theTypeList, "", "") ' return variables to dialog box self.DefineFromList(theTypeList) ' end

 '''''''''''''''''''''''''''''''''''''''''''''''''''''''''''''''''''''''''''''''''''''''''''''''' ' ' Script Name: Dialog.QueryHomes.PriceMax\_cbx.Select 4 ' Script Description: Broadcast update to listeners identified in Dialog.QueryHomes.Open 5 ' Usage: Blind update 5 ' Usage: Blind update<br>6 ' Author: Tom Kralidis <sup>6</sup> ' Author: Tom Kralidis<br><sup>7</sup> ' Created: 28-Nov-1999 28-Nov-1999 ' Changes: 9'<br>10' Author Date Modifications ' T. Kralidis 28-Nov-1999 Initial Implementation ' '''''''''''''''''''''''''''''''''''''''''''''''''''''''''''''''''''''''''''''''''''''''''''''''' ' update changes self.BroadcastUpdate ' end

 '''''''''''''''''''''''''''''''''''''''''''''''''''''''''''''''''''''''''''''''''''''''''''''''' ' ' Script Name: Dialog.QueryHomes.PriceMax\_cbx.Update 4 ' Script Description: Returns available themes to Dialog Box QueryHomes<br>5 ' Usage: Called after Dialog QueryHomes Open 5 ' Usage: Called after Dialog.QueryHomes.Open 6 ' Author: Tom Kralidis Tom Kralidis<br>28-Nov-1999 7 ' Created: ' Changes: ' 10 ' Author Date Modifications ' T. Kralidis 28-Nov-1999 Initial Implementation ' '''''''''''''''''''''''''''''''''''''''''''''''''''''''''''''''''''''''''''''''''''''''''''''''' self.SetEnabled(TRUE) theTypeList = av.run("View.MakeAtts", "").Get(4) 'MsgBox.MultiListAsString(theTypeList, "", "") ' return variables to dialog box self.DefineFromList(theTypeList) ' end

 '''''''''''''''''''''''''''''''''''''''''''''''''''''''''''''''''''''''''''''''''''''''''''''''' ' ' Script Name: Dialog.QueryHomes.Area\_cbx.Select 4 ' Script Description: Broadcast update to listeners identified in Dialog.QueryHomes.Open 5 ' Usage: Blind update 5 ' Usage: Blind update<br>6 ' Author: Tom Kralidis <sup>6</sup> ' Author: Tom Kralidis<br><sup>7</sup> ' Created: 28-Nov-1999 28-Nov-1999 ' Changes: 9'<br>10' Author Date Modifications ' T. Kralidis 28-Nov-1999 Initial Implementation ' '''''''''''''''''''''''''''''''''''''''''''''''''''''''''''''''''''''''''''''''''''''''''''''''' ' update changes self.BroadcastUpdate ' end

 '''''''''''''''''''''''''''''''''''''''''''''''''''''''''''''''''''''''''''''''''''''''''''''''' ' ' Script Name: Dialog.QueryHomes.Area\_cbx.Update 4 ' Script Description: Returns available themes to Dialog Box QueryHomes<br>5 ' Usage: Called after Dialog QueryHomes Open 5 ' Usage: Called after Dialog.QueryHomes.Open 6 ' Author: Tom Kralidis <sup>6</sup> ' Author: Tom Kralidis<br><sup>7</sup> ' Created: 28-Nov-1999 28-Nov-1999 ' Changes: ' 10 ' Author Date Modifications ' T. Kralidis 28-Nov-1999 Initial Implementation ' '''''''''''''''''''''''''''''''''''''''''''''''''''''''''''''''''''''''''''''''''''''''''''''''' self.SetEnabled(TRUE) theTypeList = av.run("View.MakeAtts", "").Get(1) 'MsgBox.MultiListAsString(theTypeList, "", "") ' return variables to dialog box self.DefineFromList(theTypeList) ' end

 '''''''''''''''''''''''''''''''''''''''''''''''''''''''''''''''''''''''''''''''''''''''''''''''' ' ' Script Name: Dialog.QueryHomes.Type\_cbx.Select 4 ' Script Description: Broadcast update to listeners identified in Dialog.QueryHomes.Open 5 ' Usage: Blind update 5 ' Usage: Blind update<br>6 ' Author: Tom Kralidis <sup>6</sup> ' Author: Tom Kralidis<br><sup>7</sup> ' Created: 28-Nov-1999 28-Nov-1999 ' Changes: 9'<br>10' Author Date Modifications ' T. Kralidis 28-Nov-1999 Initial Implementation ' '''''''''''''''''''''''''''''''''''''''''''''''''''''''''''''''''''''''''''''''''''''''''''''''' ' update changes self.BroadcastUpdate ' end

 '''''''''''''''''''''''''''''''''''''''''''''''''''''''''''''''''''''''''''''''''''''''''''''''' ' ' Script Name: Dialog.QueryHomesType\_cbx.Update 4 ' Script Description: Returns available themes to Dialog Box QueryHomes<br>5 ' Usage: Called after Dialog QueryHomes Open 5 ' Usage: Called after Dialog.QueryHomes.Open 6 ' Author: Tom Kralidis <sup>6</sup> ' Author: Tom Kralidis<br><sup>7</sup> ' Created: 28-Nov-1999 28-Nov-1999 ' Changes: ' 10 ' Author Date Modifications ' T. Kralidis 28-Nov-1999 Initial Implementation ' '''''''''''''''''''''''''''''''''''''''''''''''''''''''''''''''''''''''''''''''''''''''''''''''' self.SetEnabled(TRUE) theTypeList = av.run("View.MakeAtts", "").Get(0) 'MsgBox.MultiListAsString(theTypeList, "", "") ' return variables to dialog box self.DefineFromList(theTypeList) ' end

 '''''''''''''''''''''''''''''''''''''''''''''''''''''''''''''''''''''''''''''''''''''''''''''''' ' ' Script Name: Dialog.QueryHomes.NumBeds\_cbx.Select <sup>4</sup> ' Script Description: Broadcast update to listeners identified in Dialog.QueryHomes.Open 5 ' Usage: Blind update 5 ' Usage: Blind update<br>6 ' Author: Tom Kralidis <sup>6</sup> ' Author: Tom Kralidis<br><sup>7</sup> ' Created: 28-Nov-1999 28-Nov-1999 ' Changes: 9'<br>10' Author Date Modifications ' T. Kralidis 28-Nov-1999 Initial Implementation ' '''''''''''''''''''''''''''''''''''''''''''''''''''''''''''''''''''''''''''''''''''''''''''''''' ' update changes self.BroadcastUpdate ' end
'''''''''''''''''''''''''''''''''''''''''''''''''''''''''''''''''''''''''''''''''''''''''''''''' ' ' Script Name: Dialog.QueryHomes.NumBeds\_cbx.Update 4 ' Script Description: Returns available themes to Dialog Box QueryHomes<br>5 ' Usage: Called after Dialog QueryHomes Open 5 ' Usage: Called after Dialog.QueryHomes.Open 6 ' Author: Tom Kralidis Tom Kralidis<br>28-Nov-1999 7 ' Created: ' Changes: ' 10 ' Author Date Modifications ' T. Kralidis 28-Nov-1999 Initial Implementation ' '''''''''''''''''''''''''''''''''''''''''''''''''''''''''''''''''''''''''''''''''''''''''''''''' self.SetEnabled(TRUE) theTypeList = av.run("View.MakeAtts", "").Get(2) 'MsgBox.MultiListAsString(theTypeList, "", "") ' return variables to dialog box self.DefineFromList(theTypeList) ' end

 '''''''''''''''''''''''''''''''''''''''''''''''''''''''''''''''''''''''''''''''''''''''''''''''' ' ' Script Name: Dialog.QueryHomes.NumBaths\_cbx.Select <sup>4</sup> ' Script Description: Broadcast update to listeners identified in Dialog.QueryHomes.Open 5 ' Usage: Blind update 5 ' Usage: Blind update<br>6 ' Author: Tom Kralidis <sup>6</sup> ' Author: Tom Kralidis<br><sup>7</sup> ' Created: 28-Nov-1999 28-Nov-1999 ' Changes: 9'<br>10' Author Date Modifications ' T. Kralidis 28-Nov-1999 Initial Implementation ' '''''''''''''''''''''''''''''''''''''''''''''''''''''''''''''''''''''''''''''''''''''''''''''''' ' update changes self.BroadcastUpdate ' end

 '''''''''''''''''''''''''''''''''''''''''''''''''''''''''''''''''''''''''''''''''''''''''''''''' ' ' Script Name: Dialog.QueryHomes.NumBaths\_cbx.Update 4 ' Script Description: Returns available themes to Dialog Box QueryHomes<br>5 ' Usage: Called after Dialog QueryHomes Open 5 ' Usage: Called after Dialog.QueryHomes.Open 6 ' Author: Tom Kralidis Tom Kralidis<br>28-Nov-1999 7 ' Created: ' Changes: ' 10 ' Author Date Modifications ' T. Kralidis 28-Nov-1999 Initial Implementation ' '''''''''''''''''''''''''''''''''''''''''''''''''''''''''''''''''''''''''''''''''''''''''''''''' self.SetEnabled(TRUE) theTypeList = av.run("View.MakeAtts", "").Get(3) 'MsgBox.MultiListAsString(theTypeList, "", "") ' return variables to dialog box self.DefineFromList(theTypeList) ' end

 '''''''''''''''''''''''''''''''''''''''''''''''''''''''''''''''''''''''''''''''''''''''''''''''' ' ' Script Name: Dialog.QueryHomes.Submit\_lbl.Update 4 ' Script Description: Enables the Click control verification<br>5 ' Usage: Click Button (Dialog.QueryHomes.Subm 5 ' Usage: Click Button (Dialog.QueryHomes.Submit\_lbl.Click)<br>6 ' Author: Tom Kralidis <sup>6</sup> ' Author: Tom Kralidis<br>7 ' Created: 30-Nov-1999 30-Nov-1999 ' Changes: ' 10 ' Author Date Modifications ' T. Kralidis 30-Nov-1999 Initial Implementation ' '''''''''''''''''''''''''''''''''''''''''''''''''''''''''''''''''''''''''''''''''''''''''''''''' ' always true, always available self.SetEnabled(TRUE) ' end

 '''''''''''''''''''''''''''''''''''''''''''''''''''''''''''''''''''''''''''''''''''''''''''''''' ' ' Script Name: Dialog.QueryHomes.Submit\_lbl.Click ' Script Description: Gets user selection from Dialog box controls and searches for houses in selection ' Usage: As control in Dialog Box QueryHomes <sup>6</sup> ' Author: Tom Kralidis<br><sup>7</sup> ' Created: 30-Nov-1999 30-Nov-1999 ' Changes: ' ' Author Date Modifications ' T. Kralidis 30-Nov-1999 Initial Implementation ' T. Kralidis 30-March-2000 Updated for GEOHome ' '''''''''''''''''''''''''''''''''''''''''''''''''''''''''''''''''''''''''''''''''''''''''''''''' ' set self self.SetEnabled(TRUE) 'set default header myHdr = "QueryHomes" viewname = "Nepean, Ontario" themename = "Geocd\_houses.shp" theView = av.GetProject.FindDoc(viewname) if (the View = nil) then MsgBox.Info("Can't find view: " + viewname.AsString, myHdr) self.GetDialog.Close exit end theTheme = theView.FindTheme(themename) if (the Theme = nil) then MsgBox.Info("Can't find theme: " + themename.AsString, myHdr) self.GetDialog.Close exit end the FTab = the Theme. Get FTab if (the FTab = nil) then MsgBox.Info("No FTab", myHdr) self.GetDialog.Close exit end theSelection = theFTab.GetSelection selCount = theSelection.Count if (selCount  $\leq$  0) then 55  $tmpvar = 6$  ' MsgBox.Info("Selection", myHdr) else 'MsgBox.Info("No selection", myHdr) theSelection.SetAll end 

 ' get user entered stuff from control boxes minPricetmp = self.GetDialog.FindByName("QueryHomes.PriceMin\_cbx") minPrice = minPricetmp.GetSelection maxPricetmp = self.GetDialog.FindByName("QueryHomes.PriceMax\_cbx") maxPrice = maxPricetmp.GetSelection areatmp = self.GetDialog.FindByName("QueryHomes.Area\_cbx") Area = areatmp. Get Selection typetmp = self.GetDialog.FindByName("QueryHomes.Type\_cbx") Type = typetmp. Get Selection numbedstmp = self.GetDialog.FindByName("QueryHomes.NumBeds\_cbx") Numbeds = numbedstmp.GetSelection numbathstmp = self.GetDialog.FindByName("QueryHomes.NumBaths\_cbx") Numbaths = numbathstmp.GetSelection chkbx = self.GetDialog.FindByName("QueryHomes.ExportCheck\_cbx") 84 ' we now have the following variables to query: ' minPrice ' maxPrice ' area ' type ' numbeds ' numbaths if (minPrice <> "> 250000") then if (minPrice > maxPrice) then MsgBox.Info("Invalid price range", myHdr) self.GetDialog.Close exit end myQueryString = "[Price] > " + minPrice.AsString theFTab.Query (myQueryString, theSelection, #VTAB\_SELTYPE\_AND) theFTab.UpdateSelection end 103 if (maxPrice  $\langle$  > "> 250000") then myQueryString = "[Price] < " + maxPrice.AsString theFTab.Query (myQueryString, theSelection, #VTAB\_SELTYPE\_AND) theFTab.UpdateSelection end if (Area <> "All") then myQueryString = "[Area] = " + Area.Quote 111 theFTab.Query (myQueryString, theSelection, #VTAB\_SELTYPE\_AND) theFTab.UpdateSelection end if (Type  $\le$  "All") then myQueryString = "[Type] = " + Type.Quote theFTab.Query (myQueryString, theSelection, #VTAB\_SELTYPE\_AND) theFTab.UpdateSelection end if (Numbeds <> "All") then myQueryString = "[Numbeds] = " + Numbeds.AsString

```
123 theFTab.Query (myQueryString, theSelection, #VTAB_SELTYPE_AND)
124 theFTab.UpdateSelection
125 end
126
127 if (Numbaths <> "All") then
128 myQueryString = "[Numbaths] = " + Numbaths.AsString
129 theFTab.Query (myQueryString, theSelection, #VTAB_SELTYPE_AND)
130 theFTab.UpdateSelection
131 end
132
133 ' query done, if nil, die, else continue and check for export toggle key
134
135 mytmpBitMap = theFTab.GetSelection.Count
136
137 if (mytmpBitMap = 0) then
138 MsgBox.Info("No records found", myHdr)
139 self.GetDialog.Close
140 exit
141 end
142
143 MsgBox.Info("Query matches highlighted. Use the hotlink key for more information", myHdr)
144
145 if (chkbx.IsSelected) then
146 MsgBox.Info("Exporting data.", myHdr)
147 av.Run("Theme.ExportData.GetData", nil) ' call exportdata script
148 self.GetDialog.Close
149 exit
150 end
151
152 ' qc line message box
153 'MsgBox.Info(minPrice.AsString + " " + maxPrice.AsString + " " + area.AsString + " " + type.AsString + " " +
    numbeds.AsString + " " + numbaths.AsString, "")
154
155 self.GetDialog.Close
156 
157 ' end
```
 '''''''''''''''''''''''''''''''''''''''''''''''''''''''''''''''''''''''''''''''''''''''''''''''' ' ' Script Name: Dialog.QueryHomes.Cancel\_lbl.Click 4 ' Script Description: Cancel Button Control<br>5 ' Usage: As label button under Que As label button under QueryHomes Dialog<br>Avenue 6 ' Language: 7 ' Returned Objects: none<br>8 ' Author: Tom Krali 8 ' Author: Tom Kralidis<br>9 ' Created: 20 March 20 20 March 2000 ' Changes: ' 12 ' Author Date Modifications ' T. Kralidis 20-March-2000 Initial Implementation ' '''''''''''''''''''''''''''''''''''''''''''''''''''''''''''''''''''''''''''''''''''''''''''''''' 17 ' close the dialog box self.GetDialog.Close ' end

 '''''''''''''''''''''''''''''''''''''''''''''''''''''''''''''''''''''''''''''''''''''''''''''''' ' ' Script Name: Dialog.QueryHomes.Cancel\_lbl.Update <sup>4</sup> ' Script Description: Enables the Click control verification<br><sup>5</sup> ' Usage: Click Button (Dialog QueryHomes Canc Click Button (Dialog.QueryHomes.Cancel\_lbl.Click)<br>Avenue 6 ' Language: 7 ' Returned Objects: none<br>8 ' Author: Tom Krali 8 ' Author: Tom Kralidis<br>9 ' Created: 20 March 20 20 March 2000 ' Changes: ' 12 ' Author Date Modifications ' T. Kralidis 20-March-2000 Initial Implementation ' '''''''''''''''''''''''''''''''''''''''''''''''''''''''''''''''''''''''''''''''''''''''''''''''' ' always true, always available self.SetEnabled(TRUE) ' end

 '''''''''''''''''''''''''''''''''''''''''''''''''''''''''''''''''''''''''''''''''''''''''''''''' ' ' Script Name: Theme.ExportData.GetData ' Script Description: Gets user selection and passes parameters to Excel processing script (Theme.ExportToExcel.PutData)<br>5' Usage: As Popup under As Popup under View Menu (Save To Excel). ' Language: Avenue ' Returned Objects: theList 8 ' Author: Tom Kralidis ' Created: 20-March-2000 ' Changes: ' ' Author Date Modifications ' T. Kralidis 20-March-2000 Initial Implementation  $14'$  '''''''''''''''''''''''''''''''''''''''''''''''''''''''''''''''''''''''''''''''''''''''''''''''' 17 ' get theme and set default header myHdr = "Export to Excel" myTheme = av.GetProject.FindDoc("Nepean, Ontario").FindTheme("Geocd\_houses.shp") if (myTheme = nil) then MsgBox.Info("Error, check for View and Theme.", myHdr) exit end ' Get table information for later use myFTab = myTheme.GetFTab tableName = myFTab.GetName theFields = myFTab.GetFields theSelection = myFTab.GetSelection 'if (the Selection = nil) then ' MsgBox.Info("no data", myHdr) ' exit 'end ' following chunk taken from Table.Export - ESRI system script ' set up export list formats = {"dBASE", "INFO", "Delimited Text", "Excel"} format = MsgBox.ListAsString(formats, "Export Format:", "Export Table") if (format = "dBASE") then theClass = DBASE theFilter = "\*.dbf" the Ext = "dbf" elseif (format = "Delimited Text") then the Class = DTXT 53 the Filter  $=$  "\*.txt" the Ext = "txt" elseif (format = "INFO") then the Class = INFO theFilter = "arcdr9" the Ext = "" elseif (format = "Excel") then ' Allow user to select fields

```
61 fieldList = MsgBox.MultiList(theFields,"Choose fields to write to Excel:", myHdr)
 62 if (fieldList = Nil) then
 63 MsgBox.Info("No fields chosen" + NL + "Exiting.", myHdr)
 64 exit
 65 end
 66
 67 ' put derived values to a passeable list
 68
 69 the List = List. Make
 70
 71 theList.Add(myHdr)
 72 theList.Add(myFtab)
 73 theList.Add(tableName)
 74 theList.Add(theSelection)
 75 theList.Add(fieldList)
 76
 77 av.Run("Theme.ExportToExcel.PutData",theList)
 78 exit
 79 else
 80 return nil
 81 end
 82
 83 ' write to other output data format
 84
 85 theFileName=FileDialog.Put(av.GetProject.MakeFileName("table", theExt),
 86 the Filter, "Export Table")
 87 if (theFileName = NIL) then return nil end
 88
 89 'theFTab = theTable.GetFTab
 90 ext = the FileName. Get Extension
 91 if (((theClass.IsSubclassOf(DTXT)) or (theClass.IsSubClassOf(DBASE))) and (ext <> theExt)) then
 92 theFileName.SetExtension(theExt)
 93 end
 94
 95 if (myFTab.GetSelection.Count=0) then 
 96 myFTab.Export(theFileName, theClass, FALSE)
 97 av.ShowMsg("All records written to"++theFileName.GetBaseName)
 98 else
 99 myFTab.Export(theFileName, theClass, TRUE)
100 av.ShowMsg("Selected records written to"++theFileName.GetBaseName)
101 end
102 if ((System.GetOS = #SYSTEM OS MAC) and ((format = "INFO").not)) then
103 Script.Make("MacClass.SetDocInfo(SELF, Table)").DoIt(theFileName)
104 end
105
```
exit

```
1 ''''''''''''''''''''''''''''''''''''''''''''''''''''''''''''''''''''''''''''''''''''''''''''''''
 2 '
 3 ' Script Name: Theme.ExportToExcel.PutData
 4 ' Script Description: generic routine to write selection to Micro$oft Excel spreadsheet
 5 ' Usage: called from other scripts (Theme.ExportToExcel.GetData)
 6 ' Language: Avenue
 7 ' Returned Objects: none
 8 ' Author: Tom Kralidis
 9 ' Created: 20-March-2000
10 ' Changes:
11 '
12 ' Author Date Modifications
13 ' T. Kralidis 20-March-2000 Initial Implementation
14 '
15 ''''''''''''''''''''''''''''''''''''''''''''''''''''''''''''''''''''''''''''''''''''''''''''''''
16
17 ' pick up parameters from incoming request script
18
19 myHdr = self. Get(0)
20 myFTab = self.Get(1)
21 tableName = self. Get(2)
22 the Selection = self. Get(3)
23 field List = self. Get(4)
24
25
26 ' test
27
28 System.Execute("C:\Program Files\Microsoft Office\Office\Excel.exe")
29
30 ' Create the ArcView DDEClient to speak to Excel
31
32
33 systemClient = DDEClient.Make("Excel", "System")
34
35 if (systemClient.HasError) then
36 MsgBox.Error(systemClient.GetErrorMsg + ". Open your Excel Application", myHdr)
37 exit
38 end
39
40
41 ' Create the new Excel worksheet 
42
43
44 systemClient.Execute("[NEW(1,0,FALSE)]")
45
46
47' Get the name of the new worksheet. Selection is an Excel item supported for the System topic.
48
49
50 selection = systemClient.Request("Selection")
51 spreadsheet = selection.Left(selection.IndexOf("!"))
52
53
54 ' Ensure R1C1 format
55
56
57 systemClient.Execute("[Workspace(,,TRUE)]")
58 systemClient.Close
59
60
61 ' Open a new conversation with the Excel spreadsheet as the topic
```
 ssClient = ddeClient.Make("Excel", spreadsheet) ' Get table information for later use ' Write the table name to the spreadsheet row = 1 column = 1 ssClient.Poke("R"+row.AsString+"C"+column.AsString, tableName) ' Write chosen field names to the spreadsheet row = 2 column = 0 for each f in fieldList column = column + 1 ssClient.Poke("R"+row.AsString+"C"+column.AsString, f.GetName) end 91 ' Write the values for selected features to spreadsheet for each thingy in theSelection row = row + 1 column = 0 for each f in fieldList column = column + 1 99 dataString = myFTab.ReturnValueString(f, thingy)<br> $100$  ssClient.Poke("R"+row.AsString+"C"+column.AsStr ssClient.Poke("R"+row.AsString+"C"+column.AsString, dataString) end end ssClient.Close MsgBox.Info("Data written. Check your Excel application for results.", myHdr) ' end

 '''''''''''''''''''''''''''''''''''''''''''''''''''''''''''''''''''''''''''''''''''''''''''''''' ' ' Script Name: View.HotlinkToWebPage ' Script Description: Points user to GEOHome website for supplementary house information ' Usage: Executed upon user click using the hotlink tool ' Language: Avenue ' Returned Objects: none ' Author: Tom Kralidis ' Created: 20 March 2000 ' Changes: ' ' Author Date Modifications ' T. Kralidis 20-March-2000 Initial Implementation ' '''''''''''''''''''''''''''''''''''''''''''''''''''''''''''''''''''''''''''''''''''''''''''''''' ' default window header myHdr = "HotLink to the Internet" ' Test Micro\$oft Operating system type, setup DLL's for appropriate system. if (System.GetOSVariant = #SYSTEM\_OSVARIANT\_MSWNT) then dllShell32 = DLL.Make("C:\winnt\system32\shell32.dll".AsFileName) dllUser32 = DLL.Make("C:\winnt\system32\user32.dll".AsFileName) elseif (System.GetOSVariant = #SYSTEM\_OSVARIANT\_MSW95) then dllShell32 = DLL.Make("C:\windows\system\shell32.dll".AsFileName) dllUser32 = DLL.Make("C:\windows\system\user32.dll".AsFileName) else MsgBox.Info("Looks like you're not using Windows, good choice!!", myHdr) exit end if ((dllShell32 = nil) or (dllUser32 = nil)) then MsgBox.Error("Can't find required DLL's. Check your setup.", myHdr) exit end ' setup Win32API to talk with Avenue dpGetActiveWindow = DLLProc.Make(dllUser32, "GetActiveWindow",#DLLPROC\_TYPE\_INT32, {}) dpShellExecute = DLLProc.Make ( dllShell32, "ShellExecuteA", #DLLPROC\_TYPE\_INT32, { #DLLPROC\_TYPE\_INT32, #DLLPROC\_TYPE\_STR, #DLLPROC\_TYPE\_STR, 53 #DLLPROC\_TYPE\_STR, 54 #DLLPROC\_TYPE\_STR, #DLLPROC\_TYPE\_INT32 } ) ' Get window handle of ArcView window

 activeWin = DLL.GetAVWindowHandle ' Get the URL off clicked area of theme hotLink = SELF ' Send info to default browser hotLinkToBrowser = dpShellExecute.Call({ActiveWin, "Open", Hotlink, myHdr, FileName.GetCWD.AsString, 1}) if (hotLinkToBrowser <= 32) then MsgBox.Warning("Hotlink failed", myHdr) end ' end of script 

 '''''''''''''''''''''''''''''''''''''''''''''''''''''''''''''''''''''''''''''''''''''''''''''''' ' ' Script Name: View.MakeAtts ' Script Description: Compiles and sends list of lists to QueryHomes dialog box ' Usage: Called as routine within QueryHomes dialog box ' Language: Avenue ' Returned Objects: myFinalList 8' Author: Tom Kralidis ' Created: 20-March-2000 ' Changes: ' ' Author Date Modifications ' T. Kralidis 20-March-2000 Initial Implementation ' ''''''''''''''''''''''''''''''''''''''''''''''''''''''''''''''''''''''''''''''''''''''''''''''''' ' get data myView = av. FindDoc("Nepean, Ontario") myTheme = myView.FindTheme("Geocd\_houses.shp") myFTab = myTheme.GetFTab ' make dummy price ranges myPriceList = List. Make myFakePrice = 100000 while (myFakePrice < 250000) myPriceList.Add(myFakePrice) myFakePrice = myFakePrice + 50000 end myPriceList.Add(" > 250000") 'MsgBox.MultiListAsString(myPriceList, "", "") ' get all fields and sort myTypeFieldList = myFTab.FindField("Type")  $40 \text{ myAreaFieldList} = \text{myFTab.FindField("Area")}$  myNumBedsFieldList = myFTab.FindField("Numbeds") myNumBathsFieldList = myFTab.FindField("Numbaths") 44 myTypeList =  $\{\}$ 45 myAreaList =  $\{\}$  myNumBedsList =  $\{\}$ 47 myNumBathsList =  $\{\}$  for each record in myFTab myTypeList.Add(myFTab.ReturnValue(myTypeFieldList,record)) myAreaList.Add(myFTab.ReturnValue(myAreaFieldList,record)) myNumBedsList.Add(myFTab.ReturnValue(myNumBedsFieldList,record)) myNumBathsList.Add(myFTab.ReturnValue(myNumBathsFieldList,record)) end ' clean up arrays, removing duplicates and sorting myTypeList.RemoveDuplicates myTypeList.Add("All") myTypeList.Sort(True)

 myAreaList.RemoveDuplicates myAreaList.Add("All") myAreaList.Sort(True) myNumBedsList.RemoveDuplicates myNumBedsList.Sort(True) myNumBedsList.Add("All") myNumBathsList.RemoveDuplicates myNumBathsList.Sort(True) myNumBathsList.Add("All") myFinalList = List.Make myFinalList.Add(myTypeList) myFinalList.Add(myAreaList) myFinalList.Add(myNumBedsList) myFinalList.Add(myNumBathsList) myFinalList.Add(myPriceList) return myFinalList

 '''''''''''''''''''''''''''''''''''''''''''''''''''''''''''''''''''''''''''''''''''''''''''''''' ' ' Script Name: View.Theme.GetStats ' Script Description: Reports information found within selected area of user marquee select ' Usage: As popup upon user selection ' Language: Avenue ' Returned Objects: none ' Author: Tom Kralidis ' Created: 20 March 2000 ' Changes: ' ' Author Date Modifications ' T. Kralidis 20-March-2000 Initial Implementation  $14'$  '''''''''''''''''''''''''''''''''''''''''''''''''''''''''''''''''''''''''''''''''''''''''''''''' myHdr = "Average Price of Selected Area" myProj = av. GetProject myView = myProj.FindDoc("Nepean, Ontario") myHouseTheme = myView.FindTheme("Geocd\_houses.shp") myHouseTheme.SetVisible(True) myHouseTheme.SetActive(True) myHouseFTab = myHouseTheme.GetFTab theBitmap = myHouseFTab.GetSelection myHouseFieldList = myHouseFTab.GetFields myHouseField = myHouseFTab.FindField("Price") totalPrice = 0 houseCount = 0 for each i in theBitmap homePrice = myHouseFTab.ReturnValue(myHouseField , i) totalPrice = totalPrice + homePrice 'MsgBox.Info(homePrice.asString,myHdr) ' debug houseCount = houseCount + 1 end avPrice = totalPrice / houseCount if (houseCount = 0) then 'MsgBox.Info("No Selection", myHdr) exit end MsgBox.Info("Homes: " + houseCount.AsString + NL + "Average price: \$" + avPrice.AsString, myHdr) ' temp devel for theme on them selection mySchoolTheme = myView.FindTheme("Geocd\_schools.shp") 'mySchoolTheme.SetActive(True) 'mySchoolTheme.CanSelect 'mySchoolTheme.SelectByTheme(myHouseTheme, #FTAB\_RELTYPE\_ISWITHINDISTANCEOF, 0.5, #VTAB\_SELTYPE\_NEW) mySchoolFTab = mySchoolTheme.GetFTab mySchoolFieldList = mySchoolFTab.GetFields mySchoolField = mySchoolFTab.FindField("Type")

 elemcount = 0 seccount = 0 totalschools = 0 for each i in mySchoolFTab.GetSelection tmptype = mySchoolFTab.ReturnValue(mySchoolField, i) if (tmptype = "Elementary") then elemcount = elemcount + 1 elseif (tmptype = "Secondary") then seccount = seccount + 1 end 73 totalschools = totalschools + 1 end MsgBox.Info("Secondary Schools : " + seccount.AsString + NL + "Elementary Schools: " + elemcount.AsString,myHdr) ' debug mySchoolTheme.SetActive(False) ' end

Page: 2

```
1 #!/public/bin/perl -w
 2
 3 ##############################################################################
 4 # Filename: formatHouseData.pl
 5 # Version: 1.001
 6 # Author: Tom Kralidis
 7 # Date: 29/01/00
 8 # Project: GEOHome v1.0
 9 # Purpose: Extracts data from input house text files into tab-delimited
10 # text file, for import to GEOHome component.
11 # Language: Perl
12 # Modules: None
13 # Usage: formatHouseData.pl in desired input data directory
14 # Misc: Consult technical documentation for specifications / requirements
15 #
16 # Change log:
17 #
18 # Author Date Changes
19 # T. Kralidis 14-Jan-2000 Initial Implementation.
20 #
21 ##############################################################################
22
23 # declare variables
24
25 $fileCount = 0;
26 \text{ } \frac{\pi}{2} = 0;
27
28 # open and write fields to output text file
29
30 open(CDT, ">maison.txt") || die "Yikes0: $!\n";
31 print CDT "mls_id,price,type,area,numBeds,numBaths,hotLink\n";
32
33 # open current directory and list house data to be processed
34
35 opendir(THISDIR, ".") || die "Yikes1: $!\n";
36 @houseFiles = sort grep(\land\d{6}\.txt$/, readdir(THISDIR));
37 closedir(THISDIR);
38
39 # loop through files, extracting data needed
40
41 foreach(@houseFiles)
42 {
43 open(FILE, "$_") or die "YikesFilePeruseLoop: $!\n";
44
45 # extract data
46
47 do { $mlsnum = <FILE> } until $. == 3 || eof;
48 do { $price = <FILE > } until $. == 4 || eof;
49 do { $type = <FILE > } until $. == 5 || eof;
50 do { \text{Sarea} = \text{FILE} > } until \text{S} = 6 || eof;
51 do { $beds = <FILE> } until $. == 7 || eof;
52 do { $baths = < FILE > } until $. == 8 || eof;
53
54 # remove null padding
55
56 $mlsnum = $1 if $mlsnum = \frac{\lambda}{k}\:\s(\d+)/;
57 $price = $1. $2 if $price = \sqrt{\frac{d}{d}}(\frac{d}{3});
58 $type = $1$ if $type = ~ / Image\\S(.*)$/;59 \text{Sarea} = $1 \text{ if } \text{Sarea} = \frac{1}{\text{mage}}\60 \text{Sbeds} = $1 \text{ if } \text{Sbeds} = \sqrt{(\text{d})};
61 \delta baths = $1 if $baths = \sim /(\d)/;
```
- 
- 62<br>63 # print to output filehandle
- \$hotlink = "http\:\/\/www\.nrcan\.gc\.ca\/\~tkralidi\/cgi\-bin\/findhouse\.cgi\?\$mlsnum";
- print CDT "\$mlsnum,\$price,\$type,\$area,\$beds,\$baths,\$hotlink\n";
- 

- close(FILE);
- \$fileCount++;
- }
- 
- close(CDT);
- 
- print "\$fileCount files processed.\nDone\n";
- 
- exit(0);

 #!/bin/perl -w ############################################################################## # Filename: findhouse.cgi # Version: 1.001 # Author: Tom Kralidis # Date: 25/02/00 # Project: GEOHome v1.0 # Purpose: Displays house information from user entered query # Language: Perl # Modules: CGI.pm # Usage: off hotlink tool within GEOHome extension # Misc: Consult technical documentation for specifications / requirements # # Change log: # 17 # Author Date Changes # T. Kralidis 25-Feb-2000 Initial Implementation. # ############################################################################## use CGI; use CGI::Carp qw(fatalsToBrowser); # construct new CGI object, pass it the user hotlink selection my \$query = new CGI; \$house = \$query->param('keywords'); # search for file and parse to get rid of garbage and setup for for page display open(HOUSE, "/home/emr1/tkralidi/public\_html/tkralidi/gis/project/homedata/\$house.txt") or die "err0: \$!\n"; while(<HOUSE>) { my  $$tmp = $$ ;  $$tmp = ~ s \land [New list price \}/g$ i;  $$tmp = ~ s$  [Picture for .\*\]//gi; \$tmp =~ s $\{\text{Image}\}\$ \;\&nbsp\;/g;  $$tmp = "cbr~,"$  push @stuff, \$tmp } close(HOUSE); \$hdr = "Description of \$house"; # print HTML page print "Content-type:text/html\n\n"; print <<EndHTML; <!DOCTYPE HTML PUBLIC "-//W3C//DTD HTML 4.0 Transitional//EN"> <html> <head> <title> \$hdr  $\lt$ /title> <META HTTP-EQUIV="Content-Type" CONTENT="text/html; charset=windows-1252"> <META NAME="author" CONTENT="Tom Kralidis"> <META NAME="pos" CONTENT="Geo-Spatial Developer"> <META NAME="subject" CONTENT="GEOHome house description of house id \$house">

<META NAME="keywords" CONTENT="GIS, web mapping, real estate">

<META NAME="date" CONTENT="March 2000">

63 <br/>body>

<h1>

<img src="/~tkralidi/tkralidi/gis/project/images/GEOHomeMain.gif" alt="GEOHome logo">

<br>

\$hdr

</h1>

<hr>

<img src="../tkralidi/gis/project/homedata/\$house.jpg" alt="Image of \$house" align="top">

 $\langle$ hr $>$ 

@stuff

 $chr$ 

<a href="/~tkralidi/tkralidi/gis/project/">GEOHome Website</a>

</body>

</html>

EndHTML

exit(0);

 <?xml version="1.0" encoding="UTF-8" standalone="yes"?> <DOCUMENT> <!-- Docu BEGIN --> <!-- FGDC METADATA CONTENT STANDARD v1.0 --> <METADATA> GEOHome v1.0 Sample Dataset <!-- Section 1 BEGIN--> <IDENTIFICATION> <CITATION> <ORIGINATOR>Tom Kralidis</ORIGINATOR> <PUBLICATIONDATE>11 April 2000</PUBLICATIONDATE> <TITLE>GEOHome v1.0 system sample data format standard</TITLE> <SERIES>GEOHome</SERIES> <ISSUE>One</ISSUE> <PUBLICATIONPLACE>Ottawa, Ontario, Canada</PUBLICATIONPLACE> <PUBLISHER>Tom Kralidis / Kevin Riley</PUBLISHER> </CITATION> <DESCRIPTION> <ABSTRACT>Sample data formatting standard to FGDC 1.0</ABSTRACT> <PURPOSE>A sample of house data aligning to a metadata standard for use by Real Estate / Housing organizations, defining a common framework for easier data sharing.</PURPOSE> </DESCRIPTION> <TIMEPERIOD> <INFO> <CALDATE>Range: 10 January - 11 April 2000</CALDATE> <CURRENTNESS>Based on properties for sale within RMOC</CURRENTNESS>  $<$ /INFO $>$  </TIMEPERIOD> <STATUS> <PROGRESS>Completed for testing</PROGRESS> <MAINTENANCE>None</MAINTENANCE> </STATUS> <SPATIALDOMAIN>-75.00 W 45.00 N, RMOC</SPATIALDOMAIN> <KEYWORDS>RMOC house houses proprety for sale real estate home homes</KEYWORDS> <ACCESSCONTRAINTS>None</ACCESSCONTRAINTS> <USECONSTRAINTS>None</USECONSTRAINTS> <!-- Section 1 END --> </IDENTIFICATION> <REFERENCE> 51 <!-- Section 2 BEGIN --> <DATE>Last compiled / updated 20 February 2000</DATE> <CONTACT> 55 <person>Kevin Riley kriley1@hotmail.com</person> 57 <person>Tom Kralidis Geo-Spatial Developer Data Acquisition Division Canada Centre for Remote Sensing <a href="http://www.ccrs.nrcan.gc.ca">ccrs</a>

 tom.kralidis@ccrs.nrcan.gc.ca</person> </CONTACT> <STANDARDNAME>GEOHome Content Standards for Digital Geospatial Metadata</STANDARDNAME> <VER>v1.0 release with GEOHome system</VER> <!-- Section 2 END --> </REFERENCE> </METADATA> <!-- Docu END --> </DOCUMENT>

```
1 <?xml version='1.0'?> 2 <xsl:stylesheet<br>3 xmlns:xsl=
 3 xmlns:xsl="http://www.w3.org/TR/WD-xsl" 4 xmlns="http://www.w3.org/TR/REC-html40"<br>5 result-ns="">
 5 result-ns=""> 67 <HTML> 8 <HEAD> 9 <TITLE>GEOHome v1.0</TITLE>
10 </HEAD>
11 <BODY>
12 <xsl:process-children>
13 </BODY>
14 </HTML>
15
16 </xsl:template>
17 <xsl:template pattern = "INDENTIFICATION">
18 <UL>
19 <xsl:process-children>
20 </UL>21 </xsl:template>
22
23 <xsl:template pattern = "REFERENCE">
24 <LI>25 <xsl:process-children>
26 </LI>27 </xsl:template>
28
29 <xsl:template pattern = "CONTACT">
30 <LI>
31 <xsl:process-children>
32 \lt/LI>33 </xsl:template>
34
35 <xsl:template pattern = "person">
36 <LI>
37 <xsl:process-children>
38 \lt/LI>39 </xsl:template>
40 </xsl:stylesheet>
```